# ZTE Cymbal® 2 **Guide d'utilisation**

#### **MENTIONS JURIDIQUES**

Merci d'avoir choisi cet appareil mobile de ZTE. Pour que cet appareil offre la meilleure performance possible, lisez ce guide et conservezle pour consultation future.

#### **Droit d'auteur**

#### **© ZTE CORPORATION, 2019**

#### **Tous droits réservés.**

Aucune partie de cette publication ne peut être citée, reproduite, traduite ou utilisée sous quelque forme ou par quelque moyen que ce soit, électronique ou mécanique, y compris la photocopie et le microfilm, sans l'autorisation écrite préalable de ZTE Corporation.

#### **Avis**

ZTE Corporation se réserve le droit d'apporter des modifications aux erreurs d'impression ou de mettre à jour les caractéristiques techniques figurant dans le présent guide sans préavis. Le présent guide a été rédigé avec la plus grande attention afin d'assurer l'exactitude de son contenu. Toutefois, toute déclaration, information ou recommandation contenue dans ce document ne constitue pas une garantie, sous quelque forme que ce soit, explicite ou implicite. Veuillez lire attentivement la section *[Pour votre sécurité](#page-115-0)* afin de vous assurer que vous utilisez votre téléphone portable correctement et en toute sécurité. Nous offrons une solution libre-service aux utilisateurs de téléphones intelligents. Pour en savoir plus sur cette solution libreservice et pour connaître les modèles pris en charge, visitez le site Web officiel de ZTE (à l'adress[e http://www.ztedevices.com/\).](http://www.ztedevices.com/) Toute information disponible sur le site Web a préséance.

#### **Avis de non-responsabilité**

ZTE Corporation décline expressément toute responsabilité relative aux défauts et dommages causés par toute modification non autorisée du logiciel.

Les images et captures d'écran présentes dans le présent guide peuvent différer du produit réel, et son contenu peut différer du produit ou du logiciel réel.

#### **Marques de commerce**

ZTE et les logos ZTE sont des marques de commerce de ZTE Corporation.

Le mot-symbole et les logos Bluetooth<sup>®</sup> sont des marques de commerce enregistrées appartenant à Bluetooth SIG, Inc. et toute utilisation de ces marques par ZTE Corporation fait l'objet d'une licence.

**Wicks** œ

 Le logo microSDHC est une marque de commerce de SD-3C,  $\overline{L}$ 

Les autres marques et appellations commerciales appartiennent à leurs propriétaires respectifs.

#### **Icônes pédagogiques**

**REMARQUE**

Informations, instructions supplémentaires ou astuces supplémentaires pour le fonctionnement du produit.

**AVERTISSEMENT**

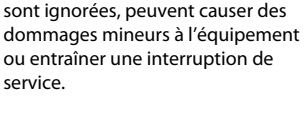

Informations de sécurité qui, si elles

**AVERTISSEMENT**

Informations de sécurité qui, si elles sont ignorées, peuvent causer des dommages graves à l'équipement ou présenter un danger pour la sécurité personnelle.

**Numéro de version :** V1.0

**Date d'édition :** 31 octobre 2019

# **Table des matières**

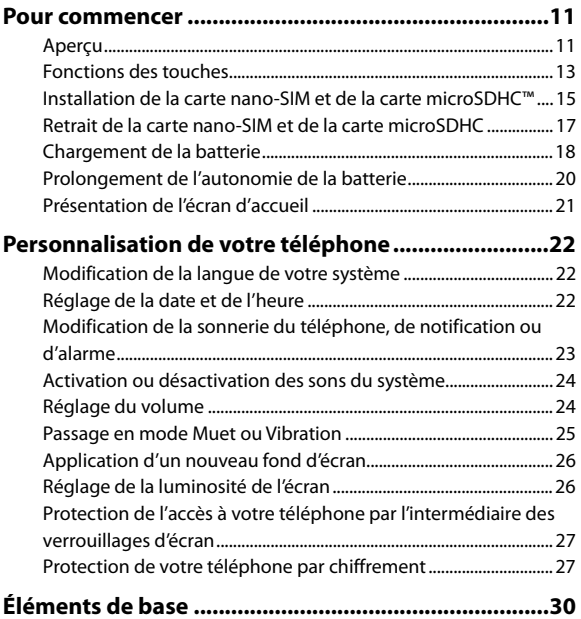

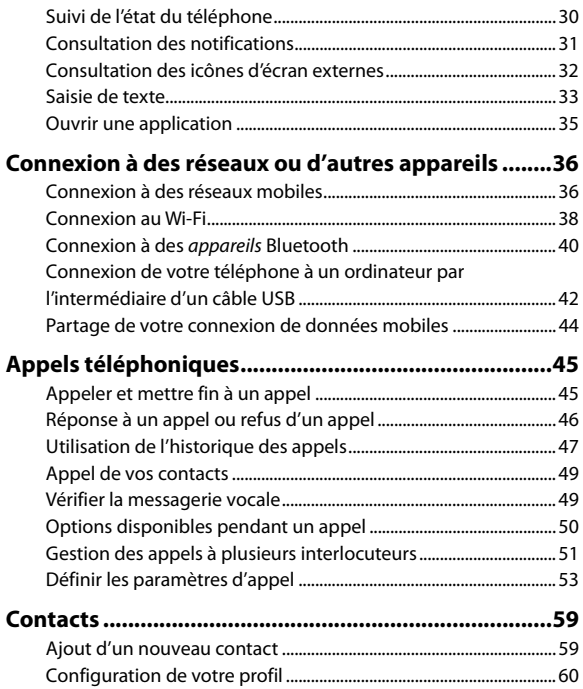

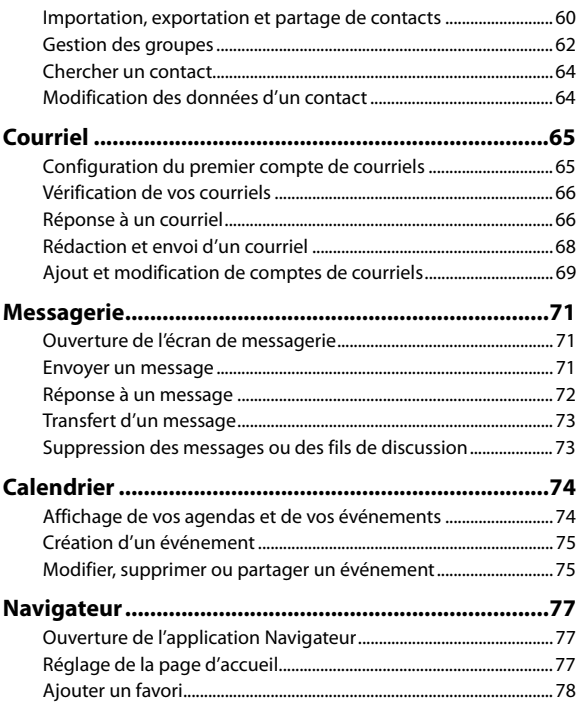

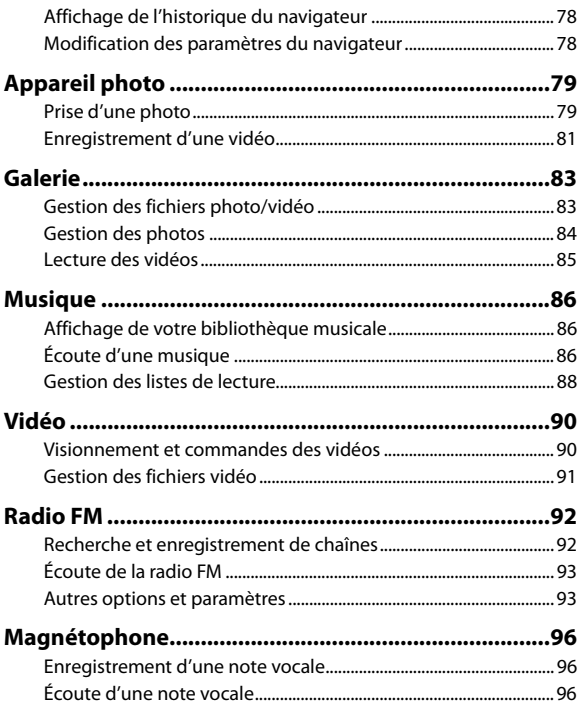

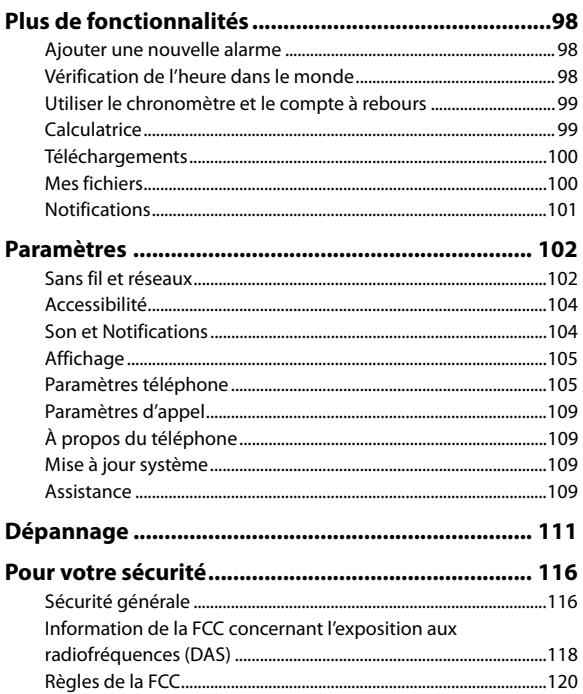

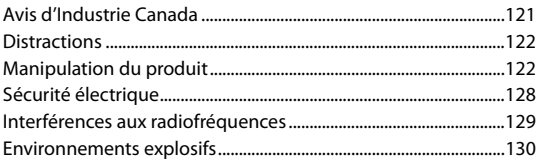

### <span id="page-10-0"></span>**Pour commencer**

<span id="page-10-1"></span>**Aperçu** 

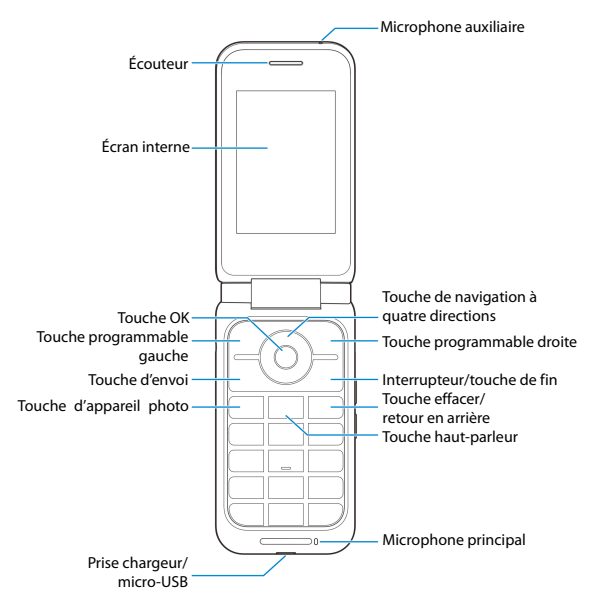

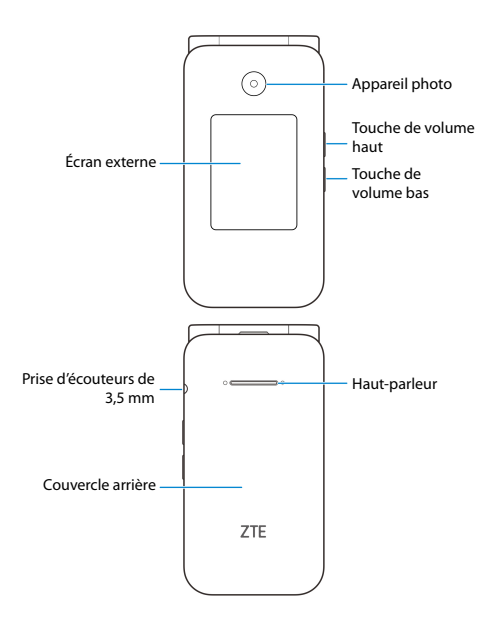

## <span id="page-12-0"></span>**Fonctions des touches**

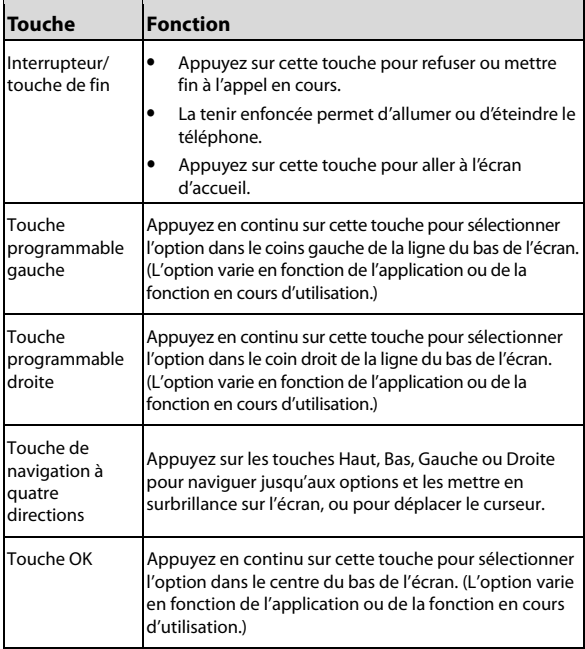

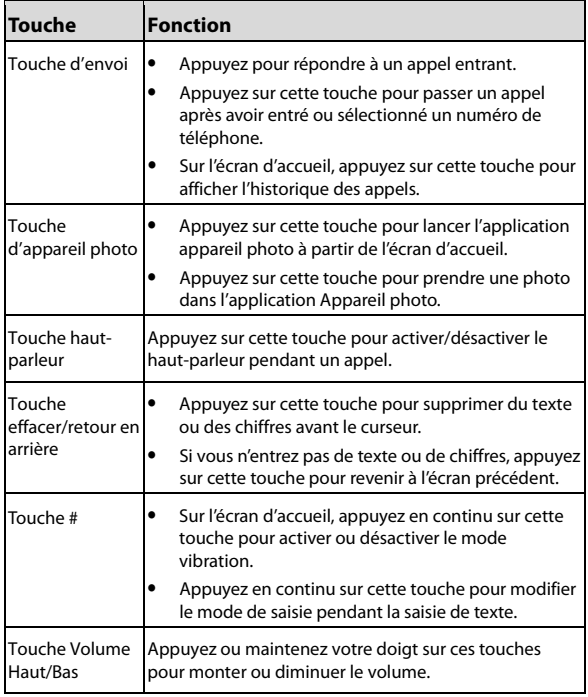

# <span id="page-14-0"></span>**Installation de la carte nano-SIM et de la carte microSDHC™**

Vous pouvez utiliser une carte nano-SIM et une carte microSDHC (en option, non incluse). Éteignez votre téléphone avant d'installer ou de remplacer la carte nano-SIM ou la carte microSDHC.

### **AVERTISSEMENT!**

Pour éviter d'endommager le téléphone, n'utilisez pas d'autres types de cartes SIM ou de cartes nano-SIM non-standard fabriquées à partir d'une carte SIM. Vous pouvez obtenir une carte nano-SIM standard auprès de votre fournisseur de services.

1. Lorsque le téléphone est éteint, retirez le couvercle arrière via l'encoche située dans le coin inférieur du téléphone, puis retirez la batterie via l'encoche qui se trouve sous celle-ci.

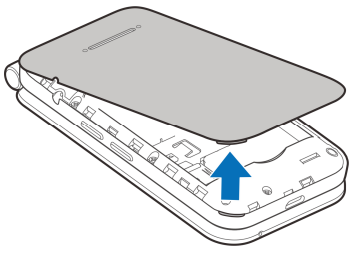

2. Insérez la carte nano-SIM dans son logement, avec le coin tronqué en premier et les contacts dorés faisant face vers le bas.

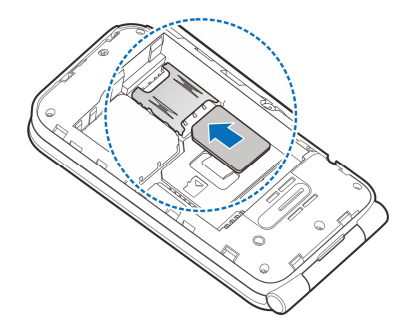

3. Insérez la carte microSDHC (vendue séparément) dans son logement, avec les contacts dorés faisant face vers le bas.

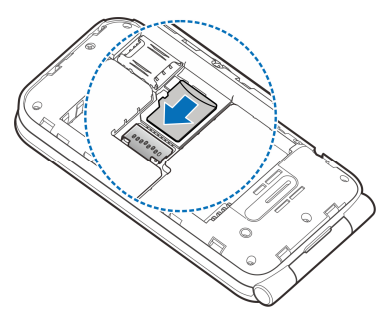

4. Insérez la batterie, en vous assurant que les connecteurs sont alignés. Appuyez doucement sur la batterie pour la faire entrer dans son compartiment.

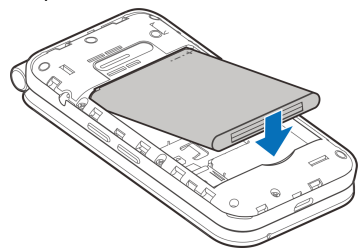

5. Replacez le couvercle arrière.

### <span id="page-16-0"></span>**Retrait de la carte nano-SIM et de la carte microSDHC**

- 1. Lorsque le téléphone est éteint, ouvrez le capot arrière et retirez la batterie.
- 2. Appuyez sur les cales souples qui maintiennent les cartes en place et faites glisser la carte nano-SIM ou la carte microSDHC hors de son logement.

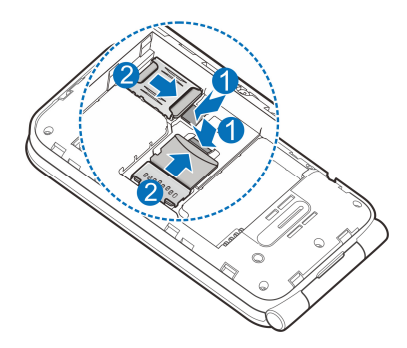

# <span id="page-17-0"></span>**Chargement de la batterie**

La batterie de votre téléphone doit avoir une charge suffisante pour allumer le téléphone, rechercher un signal et effectuer quelques appels. Vous devez charger entièrement la batterie dès que possible.

### **AVERTISSEMENT!**

N'utilisez que des chargeurs et des câbles USB approuvés par ZTE. L'utilisation d'accessoires non approuvés peut endommager votre téléphone et faire exploser la batterie.

1. Reliez l'adaptateur à la prise du chargeur. Assurez-vous que le connecteur de l'adaptateur est inséré du bon côté.

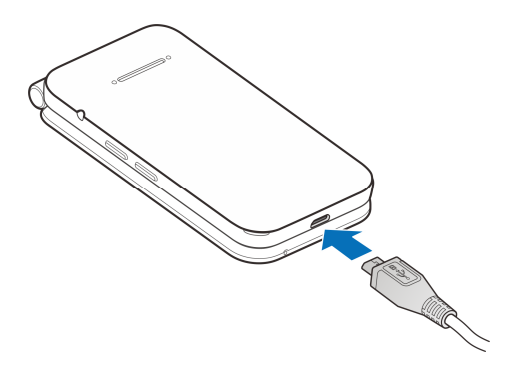

- 2. Branchez le chargeur à une prise de courant murale c.a. standard. Si le téléphone est allumé, l'icône de charge  $\mathcal{F}$  ou  $\mathcal{F}$  s'affiche dans la barre d'état de l'écran interne.
- 3. Débranchez le chargeur lorsque la batterie est complètement chargée.

### **REMARQUE :**

Si la batterie est très faible, il se peut que vous ne soyez pas en mesure d'allumer le téléphone, même si celui-ci est en chargement. Dans un tel cas, réessayez après au moins 20 minutes de chargement. Communiquez avec le service à la clientèle si vous n'êtes toujours pas en mesure d'allumer le téléphone après une période de chargement prolongée.

# <span id="page-19-0"></span>**Prolongement de l'autonomie de la batterie**

Les applications actives, les niveaux de luminosité de l'écran et l'utilisation de technologies Bluetooth et GPS peuvent décharger la batterie. Suivez les conseils pratiques suivants pour prolonger l'autonomie de votre batterie :

- Réduisez la durée du rétroéclairage de l'écran.
- Réduisez la luminosité de l'écran.
- Désactivez la technologie Bluetooth lorsque vous ne l'utilisez pas.
- Désactivez le service de localisation lorsqu'il n'est pas nécessaire. La plupart des applications utilisant le service de localisation demanderont périodiquement votre position actuelle par GPS, Wi-Fi, Bluetooth ou réseaux mobiles, et ces requêtes épuisent votre batterie.

### <span id="page-20-0"></span>**Présentation de l'écran d'accueil**

L'écran d'accueil est le point de départ pour accéder aux applications, fonctions et menus de votre téléphone.

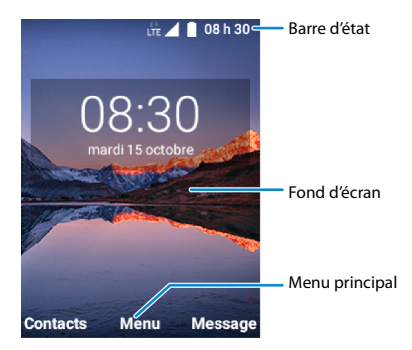

# <span id="page-21-0"></span>**Personnalisation de votre téléphone**

# <span id="page-21-1"></span>**Modification de la langue de votre système**

- 1. Sur l'écran d'accueil, sélectionnez **Menu > Paramètres > Paramètres du téléphone > Langues et Entrée**.
- <span id="page-21-2"></span>2. Sélectionnez la langue souhaitée et appuyez sur la touche **OK**.

### **Réglage de la date et de l'heure**

- 1. Sur l'écran d'accueil, sélectionnez **Menu > Paramètres > Paramètres du téléphone > Date et heure**.
- 2. Définissez la date, l'heure, le fuseau horaire et le format de l'heure.
	- Pour régler automatiquement la date et l'heure, sélectionnez **Date et heure automatiques > Activé**.
	- Pour régler la date et l'heure manuellement, sélectionnez **Date et heure automatiques > Désactivé** et sélectionnez **Définir la date et l'heure** pour les modifier manuellement.
	- Pour régler le fuseau horaire automatiquement, sélectionnez **Fuseau horaire automatique > Activé**.
	- Pour régler manuellement le fuseau horaire, sélectionnez **Fuseau horaire automatique > Désactivé** et sélectionnez **Définir le fuseau horaire** pour le régler manuellement.
	- Pour régler le format de l'heure, utilisez le paramètre **Utiliser le format 24 heures > activé/désactivé**.

# <span id="page-22-0"></span>**Modification de la sonnerie du téléphone, de notification ou d'alarme**

Vous pouvez personnaliser rapidement la sonnerie pour les appels entrants, la notification sonore et la sonnerie de l'alarme par défaut.

- 1. Sur l'écran d'accueil, sélectionnez **Menu > Paramètres > Son & notifications**.
- 2. Sélectionnez **Sonnerie du téléphone**, **Son de notification par défaut** ou **Sonnerie de réveil par défaut**.
- 3. Sélectionnez la sonnerie que vous souhaitez utiliser et appuyez sur la touche **OK**.

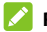

#### **REMARQUES :**

- Vous pouvez attribuer des sonneries différentes pour différents contacts. Voir [Ajout d'un nouveau contact](#page-58-1) et [Modification des](#page-63-2)  [détails du contact](#page-63-2).
- Si vous avez des fichiers audio supplémentaires stockés dans le stockage interne ou sur la carte microSDHC, sélectionnez **Ajouter une sonnerie**, **Ajouter notification** ou **Ajouter alarme** en bas de la liste, puis sélectionnez une sonnerie.

# <span id="page-23-0"></span>**Activation ou désactivation des sons du système**

- 1. Sur l'écran d'accueil, sélectionnez **Menu > Paramètres > Son & notifications**.
- 2. Sélectionnez **Tonalité des touches**, **Sons de charge**, **Activation par les sons** ou **Mode Vibreur lorsque le tél. sonne**, puis sélectionnez **Activé** ou **Désactivé** pour activer ou désactiver chaque type de son.

# <span id="page-23-1"></span>**Réglage du volume**

- 1. Sur l'écran d'accueil, sélectionnez **Menu > Paramètres > Son & notifications > Volume**.
- 2. Sélectionnez le curseur **Volume des contenus multimédias**, **Volume de l'alarme**, **Volume de la sonnerie** ou **Volume de la notification**.
- 3. Appuyez à gauche ou à droite sur la touche de **navigation à quatre directions** pour régler le volume.

### **REMARQUE :**

Vous pouvez régler le volume du son d'un multimédia, lorsqu'une application multimédia est utilisée, en appuyant sur la touche de **Volume Haut/Bas**. Si aucune application multimédia n'est active, appuyez sur la touche de **Volume Haut/Bas** pour régler le volume des sonneries (ou le volume de l'écouteur pendant un appel).

### <span id="page-24-0"></span>**Passage en mode Muet ou Vibration**

Vous pouvez régler votre téléphone en mode Muet ou en mode Vibration en utilisant l'une des méthodes ci-dessous :

- Appuyez en continu sur la touche **Volume Bas** lorsqu'aucune application multimédia n'est active pour passer le téléphone en mode vibration. Appuyez sur la touche à nouveau en mode vibration pour faire passer le téléphone en mode Muet.
- Sur l'écran d'accueil, sélectionnez **Menu > Paramètres > Son & notifications > Mode de notification** et sélectionnez **Silence** ou **Vibreur** pour passer en mode silence ou vibreur.
- Sur l'écran d'accueil, appuyez sur la touche **#** et maintenez-la enfoncée pour activer/désactiver le mode vibration.

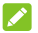

#### **REMARQUES :**

- Les modes Silencieux et Vibration ne désactiveront pas vos alarmes.
- Pour désactiver instantanément une sonnerie d'appel entrant, appuyez sur la touche **Volume haut/bas**.

# <span id="page-25-0"></span>**Application d'un nouveau fond d'écran**

Vous pouvez définir le fond de l'écran d'accueil ou de l'écran de verrouillage.

- 1. Sur l'écran d'accueil, sélectionnez **Menu > Paramètres > Affichage > Fond d'écran**.
- 2. Sélectionnez **Galerie** ou **Fonds d'écran**.
- 3. Utilisez la touche de **navigation à quatre directions** pour sélectionner une image.
- 4. Appuyez sur la touche **OK** pour afficher un aperçu de l'image.

#### **2** REMARQUE:

Si vous sélectionnez une image dans la Galerie, vous pouvez appuyer sur la touche **programmable Gauche/Droite** pour redimensionner l'image en effectuant un zoom.

5. Sélectionnez **Sauvegarder** pour définir l'image de la Galerie comme fond d'écran de l'écran d'accueil, ou **Définir** pour définir l'image du dossier Fonds d'écran comme fond d'écran pour l'écran d'accueil, l'écran de verrouillage, ou les deux.

# <span id="page-25-1"></span>**Réglage de la luminosité de l'écran**

- 1. Sur l'écran d'accueil, sélectionnez **Menu > Paramètres > Affichage > Niveau de luminosité**.
- 2. Appuyez sur la touche de **navigation à quatre directions** vers le haut ou le bas pour régler la luminosité.

# <span id="page-26-0"></span>**Protection de l'accès à votre téléphone par l'intermédiaire des verrouillages d'écran**

Vous pouvez protéger l'accès de votre téléphone en créant un verrouillage d'écran. Lorsque cette fonction est activée, vous pouvez saisir un NIP numérique pour déverrouiller le téléphone.

- 1. Sur l'écran d'accueil, sélectionnez **Menu > Paramètres > Paramètres du téléphone > Sécurité > Verrouillage de l'écran**.
- 2. Sélectionnez **Aucun** pour désactiver le verrouillage de l'écran ou sélectionnez **NIP** pour définir un NIP numérique que vous devez entrer pour déverrouiller l'écran.

#### **AVERTISSEMENT :**

Souvenez-vous du NIP que vous avez défini. Sinon, vous devrez communiquer avec votre fournisseur de services et réinstaller le logiciel de votre téléphone, et toutes vos données seront effacées.

### <span id="page-26-1"></span>**Protection de votre téléphone par chiffrement**

Vous pouvez chiffrer toutes les données stockées sur votre téléphone, Vos données d'application, musiques et autres multimédias, vos données téléchargées et plus encore. Si vous sélectionnez cette option, vous devez entrer un NIP numérique chaque fois que vous allumez votre téléphone.

# **AVERTISSEMENT!**

Le chiffrement des données est une opération irréversible. La seule façon de rétablir un téléphone non chiffré est d'exécuter une restauration des valeurs d'usine qui efface toutes vos données.

#### **Avant d'activer le chiffrement, suivez les étapes suivantes :**

- Configurer le verrouillage de l'écran
- Chargez la batterie de votre téléphone.
- Laissez votre téléphone branché au chargeur.
- Prévoyez au moins une heure pour le processus de chiffrement : vous ne devez pas l'interrompre, car vous pourriez perdre une partie ou la totalité de vos données.

#### **Lorsque vous voulez activer le chiffrement :**

- 1. Sur l'écran d'accueil, sélectionnez **Menu > Paramètres > Paramètres du téléphone > Sécurité > Crypter le téléphone**.
- 2. Lisez attentivement l'information relative au cryptage.

### **AVERTISSEMENT!**

Si vous interrompez le processus de chiffrement, vous perdrez vos données.

- 3. Appuyez sur la touche **OK**.
- 4. Entrez votre NIP de verrouillage d'écran et appuyez sur la touche **OK**.
- 5. Appuyez à nouveau sur la touche **OK.**

Le processus de chiffrement commence. Le processus de chiffrement prend au moins une heure, durée au cours de laquelle votre

téléphone peut redémarrer plusieurs fois.

Une fois le cryptage terminé, vous êtes invité à entrer votre NIP de verrouillage d'écran et à appuyer sur la touche **OK**.

Par la suite, vous devrez entrer votre NIP de verrouillage d'écran et appuyer sur la touche **OK** chaque fois que vous allumez votre téléphone pour pouvoir l'utiliser.

# <span id="page-29-0"></span>**Éléments de base**

### <span id="page-29-1"></span>**Suivi de l'état du téléphone**

La barre d'état située en haut de l'écran interne regroupe, à droite, les icônes d'état de service et du téléphone. Le tableau ci-dessous présente quelques icônes qui peuvent s'afficher.

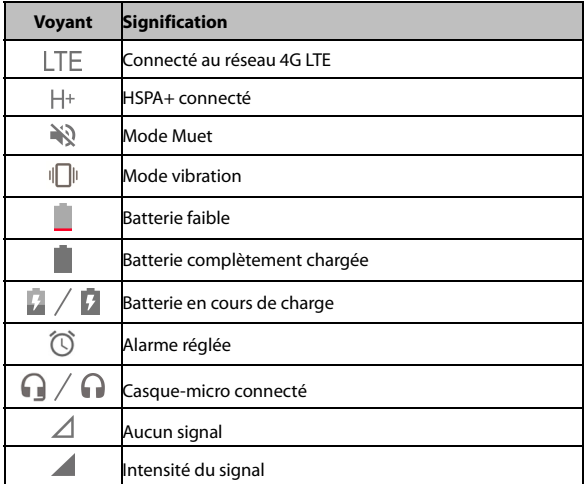

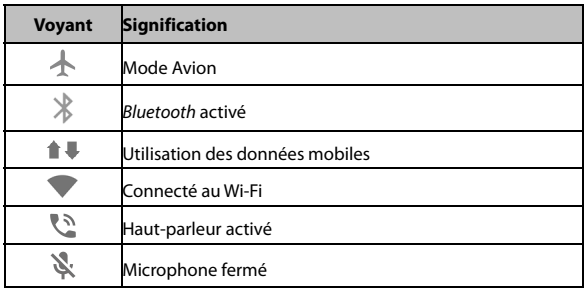

### <span id="page-30-0"></span>**Consultation des notifications**

La barre d'état située en haut de l'écran d'accueil regroupe, à gauche, les icônes de notifications. Le tableau ci-dessous présente quelques icônes qui peuvent s'afficher.

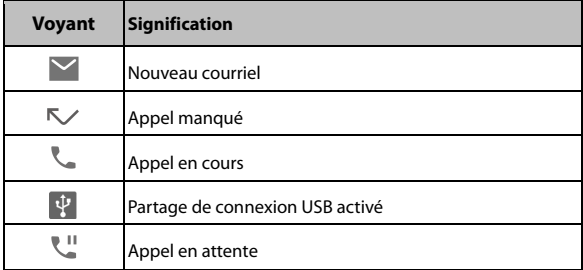

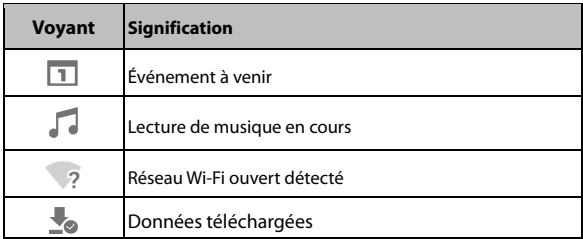

### <span id="page-31-0"></span>**Consultation des icônes d'écran externes**

Vous pouvez également vérifier l'état du téléphone et les alertes de notification à l'aide de différentes icônes sur l'écran externe. Le tableau ci-dessous présente quelques icônes qui peuvent s'afficher.

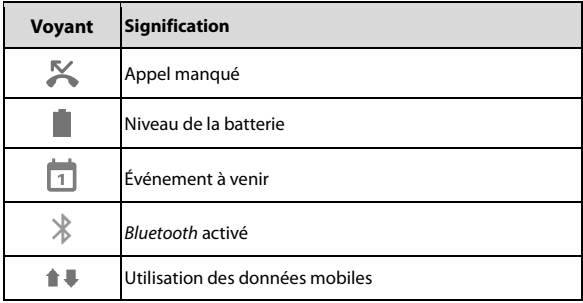

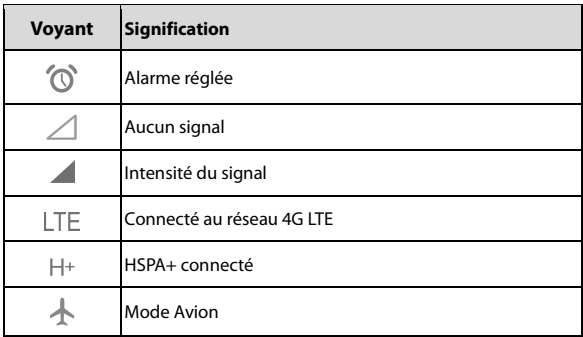

# <span id="page-32-0"></span>**Saisie de texte**

### **Changement de mode de saisie ou de langue**

Vous pouvez saisir du texte à l'aide des modes de saisie suivants : abc, Abc, ABC, T12 abc, T12 Abc, T12 ABC, et 123 (saisie numérique).

Lors de la saisie de texte, vous verrez l'indicateur de mode de saisie sur le côté droit de la barre d'état.

- Pour modifier le mode de saisie, appuyez sur la touche # et maintenez-la enfoncée, puis sélectionnez un mode de saisie de texte.
- Pour modifier la langue de saisie, Appuyez en continu sur la **touche \***.

### **Saisie de lettres (modes abc, Abc et ABC)**

- Appuyez plusieurs fois sur une touche numérique (de **2** à **9**) jusqu'à ce que la lettre désirée s'affiche à l'écran. Appuyez une fois pour sélectionner la première lettre indiquée sur la touche, deux fois rapidement pour sélectionner la deuxième, etc.
- Appuyez sur la touche **0** pour ajouter une espace.
- Appuyez sur la touche **\*** pour sélectionner un symbole.
- Appuyez sur la touche **Effacer** pour supprimer la lettre à gauche du curseur. Appuyez en continu sur la touche **Effacer** pour effacer tout le texte saisi.

### **REMARQUE :**

Lorsque vous utilisez le mode « Abc », seule la première lettre est en majuscule. Après avoir entré la première majuscule, le mode Abc passe automatiquement en mode abc.

### **Saisie de chiffres**

En mode numérique (123), vous pouvez saisir directement des chiffres à l'aide des touches numériques.

### **Saisie de symboles**

- 1. Appuyez sur la touche **\***.
- 2. Utilisez la touche de **navigation à quatre directions** pour sélectionner un symbole.
- 3. Appuyez sur la touche **OK**.

### **Utilisation de la saisie de texte prédictive**

La méthode de saisie de texte prédictive (T12 abc, T12 Abc et T12 ABC) fait appel à un dictionnaire intégré pour générer des mots suggérés à partir des combinaisons de lettres que vous saisissez.

Appuyez une fois sur chaque touche correspondant à la lettre que vous voulez saisir. Les lettres s'affichent à l'écran à mesure que vous les tapez. La liste des mots suggérés change à mesure que vous appuyez sur une autre lettre. Utilisez la touche de **navigation à quatre directions** pour sélectionner un mot proposé, puis appuyez sur la touche **OK**.

# <span id="page-34-0"></span>**Ouvrir une application**

1. Sur l'écran d'accueil, sélectionnez **Menu**.

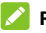

#### **REMARQUE :**

Pour revenir d'un autre écran à l'écran d'accueil, appuyez sur la touche **Marche/Fin**.

- 2. Utilisez la touche de **navigation à quatre directions** pour sélectionner une application.
- 3. Appuyez sur la touche **OK** pour l'ouvrir.

# <span id="page-35-0"></span>**Connexion à des réseaux ou d'autres appareils**

# <span id="page-35-1"></span>**Connexion à des réseaux mobiles**

### **Contrôler la consommation de données mobiles**

#### **Pour activer ou désactiver un accès aux données :**

- 1. Sur l'écran d'accueil, sélectionnez **Menu > Paramètres > Sans fil et réseaux > Réseau mobile > Données mobiles**.
- 2. Sélectionnez **Activé** ou **Désactivé** pour activer ou désactiver l'accès aux données.

#### **Pour activer la connexion aux services de données en itinérance :**

- 1. Sur l'écran d'accueil, sélectionnez **Menu > Paramètres > Sans fil et réseaux > Réseau mobile > Accès de données en itinérance**.
- 2. Sélectionnez **Activé** ou **Désactivé** pour activer ou désactiver l'itinérance.

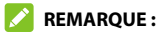

L'itinérance des données peut entraîner des frais d'itinérance importants.
## **Sélectionner le type de réseau préféré**

- 1. Sur l'écran d'accueil, sélectionnez **Menu > Paramètres > Sans fil et réseaux > Réseau mobile > Type de réseau préféré**.
- 2. Appuyez sur la touche de **navigation à quatre directions** vers le haut ou vers le bas pour sélectionner un type de réseau et appuyez sur la touche **OK**.

## **Sélectionner le type de réseau préféré**

- 1. Sur l'écran d'accueil, sélectionnez **Menu > Paramètres > Sans fil et réseaux > Réseau mobile > Opérateurs réseau > Rechercher réseaux > OK** et attendez que le téléphone recherche les réseaux disponibles.
- 2. Appuyez sur la touche de **navigation à quatre directions** vers le haut ou vers le bas pour sélectionner un réseau et appuyez sur la touche **OK**.

## **Définition des noms des points d'accès**

Vous pouvez utiliser les noms de point d'accès par défaut pour vous connecter à Internet. Pour ajouter un nouveau nom de point d'accès, vous devrez peut-être communiquer avec votre fournisseur de services pour obtenir les renseignements requis.

- 1. Sur l'écran d'accueil, sélectionnez **Menu > Paramètres > Sans fil et réseaux > Réseau mobile > Noms des points d'accès > Ajouter**.
- 2. Sélectionnez chaque élément afin d'entrer les informations requises.

3. Sélectionnez **Options > Sauvegarder**.

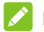

#### **REMARQUES :**

- Pour utiliser un Noms des points d'accès, sélectionnez-le dans la liste Noms des points d'accès et appuyez sur la touche **OK**.
- Pour restaurer les paramètres de noms de points d'accès par défaut, sélectionnez **Options > Rétablir par défaut > OK** dans la liste Noms des points d'accès.

## **Connexion au Wi-Fi**

#### **Activer et se connecter à un réseau Wi-Fi**

- 1. Sur l'écran d'accueil, sélectionnez **Menu > Paramètres > Sans fil et réseaux > Wi-Fi**.
- 2. Si le Wi-Fi est désactivé, sélectionnez **Activer**.
- 3. Sélectionnez sur un nom de réseau pour vous y connecter.
- 4. Si le réseau est sécurisé, entrez le mot de passe, puis sélectionnez **Connexion**.

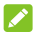

#### **REMARQUE :**

Votre téléphone se connecte automatiquement aux réseaux Wi-Fi précédemment utilisés lorsqu'ils sont à sa portée.

## **Recevoir des notifications sur les réseaux Wi-Fi ouverts**

Lorsque la notification Wi-Fi est activée, des notifications s'affichent dans la barre d'état lorsque votre téléphone détecte un réseau Wi-Fi ouvert.

- 1. Sur l'écran d'accueil, sélectionnez **Menu > Paramètres > Sans fil et réseaux > Wi-Fi**.
- 2. Sélectionnez **Options > Préférences Wi-Fi > Notification Wi-Fi**.
- 3. Sélectionnez **Activé** ou **Désactivé** pour activer ou désactiver la notification Wi-Fi.

## **Ajouter un réseau Wi-Fi**

Si le réseau ne diffuse pas son nom (SSID), vous pouvez ajouter un réseau Wi-Fi.

Pour ajouter un réseau sécurisé, vous devez au préalable obtenir les renseignements de sécurité en contactant l'administrateur du réseau.

- 1. Sur l'écran d'accueil, sélectionnez **Menu > Paramètres > Sans fil et réseaux > Wi-Fi**.
- 2. Sélectionnez **Options > Ajouter un réseau**.
- 3. Entrez le SSID du réseau (nom). Si nécessaire, appuyez sur la touche de **navigation à quatre directions** vers le haut ou vers le bas pour ajuster d'autres paramètres.
- 4. Sélectionnez **Connecter**.

## **Supprimer un réseau Wi-Fi**

Chaque réseau Wi-Fi que vous avez connecté ou ajouté sur le téléphone est automatiquement sauvegardé. Vous pouvez les supprimer à tout moment.

- 1. Sur l'écran d'accueil, sélectionnez **Menu > Paramètres > Sans fil et réseaux > Wi-Fi**.
- 2. Sélectionnez **Options > Réseaux enregistrés**.
- 3. Sélectionnez un réseau et sélectionnez **Supprimer**.

## **Connexion à des appareils Bluetooth**

Le Bluetooth est une technologie de communication sans fil à courte portée. Les téléphones ou autres appareils munis de fonctionnalités Bluetooth peuvent échanger sans fil des données, et ce dans un rayon de 10 m environ (30 pi). Pour se faire, les appareils Bluetooth doivent être associés.

#### **Activation ou désactivation de la technologie Bluetooth**

- 1. Sur l'écran d'accueil, sélectionnez **Menu > Paramètres > Sans fil et réseaux > Bluetooth**.
- 2. Sélectionnez **Activé** ou **Désactivé** pour activer ou désactiver le Bluetooth.

Lorsque le Bluetooth est activé, l'icône  $\gg$  apparaît dans la barre d'état. Lorsque le paramètre Bluetooth est défini sur Ouvert, votre téléphone est visible par les appareils proches.

## **Modification du nom de l'appareil**

- 1. Sur l'écran d'accueil, sélectionnez **Menu > Paramètres > Sans fil et réseaux > Bluetooth**.
- 2. Si le Bluetooth est désactivé, sélectionnez **Activé**.
- 3. Sélectionnez **Options > Renommer cet appareil**.
- 4. Modifiez le nom et appuyez sur la touche **OK**.

#### **Couplage d'un autre appareil Bluetooth**

- 1. Sur l'écran d'accueil, sélectionnez **Menu > Paramètres > Sans fil et réseaux > Bluetooth**.
- 2. Si le Bluetooth est désactivé, sélectionnez **Activé**. Votre téléphone recherche automatiquement tous les appareils Bluetooth disponibles à sa portée et affiche leur ID.
- 3. Sélectionnez l'appareil avec lequel vous souhaitez effectuer le couplage et appuyez sur la touche **OK**.
- 4. Au besoin, confirmez que les mots de passe Bluetooth sont identiques sur les deux appareils, puis appuyez sur **OK**. Vous pouvez également saisir une clé Bluetooth et appuyer sur la touche **OK**.

L'association est terminée avec succès lorsque l'autre appareil accepte la connexion ou si le même mot de passe est entré.

#### **REMARQUE :**

Il est possible que le mot de passe Bluetooth soit prédéfini pour certains appareils, comme un kit d'auto mains libres ou un casque. Essayez d'entrer 0000 ou 1234 (les mots de passe les plus courants) ou consultez la documentation de cet appareil.

## **Supprimer l'association d'un appareil Bluetooth**

Vous pouvez supprimer l'association de votre téléphone avec un autre appareil Bluetooth. Pour connecter votre appareil à nouveau, vous devez faire une nouvelle recherche ou confirmer de nouveau un mot de passe.

- 1. Sur l'écran d'accueil, sélectionnez **Menu > Paramètres > Sans fil et réseaux > Bluetooth** et assurez-vous que le Bluetooth est activé.
- 2. Dans la liste des appareils associés, sélectionnez <sup>1</sup> l'appareil Bluetooth que vous souhaitez supprimer.
- 3. Sélectionnez **Supprimer**.

# **Connexion de votre téléphone à un ordinateur par l'intermédiaire d'un câble USB**

Vous pouvez connecter votre téléphone à un ordinateur par l'intermédiaire d'un câble USB et transférer de la musique, des photos ou d'autres fichiers, et ce dans les deux directions. Votre téléphone stocke ces fichiers sur une unité de stockage interne ou une carte microSDHC amovible (si celle-ci est installée).

## **Connecter votre téléphone à un ordinateur par l'intermédiaire d'une connexion USB**

- 1. Connectez votre téléphone à votre ordinateur à l'aide d'un câble USB.
- 2. Le menu des options **Connexion au PC** s'ouvre automatiquement. Choisissez l'une des options suivantes :
	- **Alimentation uniquement :** sert à recharger votre téléphone au moyen d'une connexion USB.
	- **Installer le pilote :** Installez le pilote requis pour certains modes de connexion via USB, tels que le mode MTP. Vous devez installer le pilote sur le même ordinateur une seule fois.

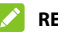

#### **REMARQUE :**

Vous pouvez également installer le pilote sur le PC depuis le lecteur CD-ROM.

 **Appareil multimédia (MTP) :** sert à transférer des fichiers sur WindowsMD ou sur MacMD.

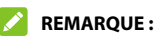

Dans le cas de Windows XP, installez les pilotes et Media<sup>MD</sup> Player 11 (ou version plus récente) lorsque vous utilisez le périphérique multimédia (MTP) pour la première fois.

 **Appareil photo (PTP) :** transférer des photos ou des fichiers si MTP n'est pas pris en charge par votre ordinateur.

## **Déconnecter votre téléphone de l'ordinateur**

Pour déconnecter votre téléphone de l'ordinateur, débranchez simplement le câble USB lorsque vous avez terminé.

# **Partage de votre connexion de données mobiles**

Vous pouvez utiliser votre téléphone comme un modem pour partager votre connexion Internet avec un ordinateur connecté à votre téléphone via un câble USB ou par Bluetooth.

- 1. Sur l'écran d'accueil, sélectionnez **Menu > Paramètres > Sans fil et réseaux > Partage de connexion & point d'accès mobile**.
- 2. Sélectionnez **partage de connexion USB** ou **Bluetooth** et sélectionnez **Activé**.
	- Pour le partage de connexion USB, connectez votre téléphone à l'ordinateur au moyen du câble USB fourni avant d'appuyer sur **Partage de connexion USB**.
	- ▶ Pour utiliser votre téléphone comme modem via Bluetooth, vous devez le relier à votre ordinateur via Bluetooth et paramétrer l'ordinateur pour recevoir sa connexion au réseau à l'aide du Bluetooth.

#### **REMARQUE :**

Pour mettre fin au partage de votre connexion de données,

décochez **Partage de connexion USB** ou **Partage de connexion Bluetooth** et sélectionnez **Désactivé**.

# **Appels téléphoniques**

Vous pouvez effectuer des appels à partir de l'application Téléphone, Contacts, Historique des appels ou d'autres applications qui affichent des coordonnées de contact.

# **Appeler et mettre fin à un appel**

#### **Appeler en composant le numéro de téléphone**

1. Sur l'écran d'accueil, utilisez le pavé numérique pour entrer le numéro de téléphone ou le nom du contact. Appuyez sur la touche **Effacer** pour supprimer tout chiffre incorrect.

#### **REMARQUE :**

À mesure que vous entrez le numéro de téléphone ou le nom du contact, votre téléphone recherche des contacts correspondants. Si vous voyez le numéro/contact que vous voulez composer, sélectionnez-le, puis appuyez sur la touche **Envoyer** pour passer l'appel immédiatement sans entrer le reste du numéro.

2. Appuyez sur la touche **Envoyer** pour composer le numéro.

#### **REMARQUES :**

 Pour faire un appel international, appuyez en continu sur la touche **\*** pour entrer le signe plus (+). Ensuite, entrez l'indicatif du pays suivi de l'indicatif régional/code de ville, puis le numéro de téléphone.

 Pour appeler une extension, entrez le numéro de téléphone, sélectionnez **Options > Ajouter 2-sec de pause** ou **Ajouter attendre**, puis entrez le numéro d'extension.

#### **Raccrocher**

Pendant un appel, appuyez sur la touche **Marche/Fin**.

# **Réponse à un appel ou refus d'un appel**

Lorsque vous recevez un appel téléphonique, vous pouvez répondre à l'appel, refuser l'appel ou encore refuser l'appel avec un message texte.

## **Répondre à un appel**

Pour répondre à un appel entrant, appuyez sur la touche **Envoyer** ou sur la touche **OK**.

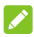

#### **REMARQUES :**

- Pour couper la sonnerie avant de répondre à l'appel, appuyez sur la touche de **volume Haut/Bas**.
- Vous pouvez également répondre à un appel en ouvrant le téléphone. Voir la section [Réglage de l'ouverture du téléphone](#page-52-0).

## **Refuser un appel**

Pour rejeter un appel entrant, appuyez sur la touche **Marche/Fin** ou sur la touche **programmable droite**.

Vous pouvez également sélectionner **Message** pour rejeter l'appel et sélectionner un message texte prédéfini, ou écrire un message à envoyer à l'appelant.

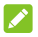

#### **REMARQUES :**

- Pour modifier la réponse texte prédéfinie, sélectionnez **Menu > Paramètres > Paramètres d'appel > Réponse rapide**.
- Vous pouvez également rejeter des appels en refermant le téléphone.

# **Utilisation de l'historique des appels**

L'historique des appels est une liste de tous les appels que vous avez effectués, reçus ou manqués. Il s'agit d'un moyen pratique de recomposer un numéro, de rappeler une personne ou d'ajouter un numéro à vos contacts.

Pour ouvrir l'historique des appels à partir de l'écran d'accueil, appuyez sur la touche **Envoyer** ou sélectionnez **Menu > Historique des appels**.

#### **Passer un appel à partir de l'historique des appels**

- 1. Ouvrez l'historique des appels.
- 2. Sélectionnez une liste, puis appuyez sur la touche **Envoyer**.

#### **REMARQUE :**

Appuyez à gauche ou à droite sur la touche de **navigation à quatre directions** pour changer d'onglet et afficher les enregistrements par type d'appel : Tous les appels, Appels manqués, Appels entrants ou Appels sortants.

## **Ajouter un numéro de l'historique des appels comme contact**

- 1. Ouvrez l'historique des appels.
- 2. Sélectionnez un numéro de téléphone pour afficher les détails de l'appel.
- 3. Sélectionnez **Options > Ajouter aux contacts** > **Créer un nouveau contact**, saisissez les détails du contact et sélectionnez **Sauvegarder**.

 $\Omega$ 

Sélectionnez **Options > Ajouter aux contacts > Ajouter** > sélectionnez un contact dans la liste, modifiez les détails si nécessaire et sélectionnez **Sauvegarder**.

#### **Prendre d'autres actions à partir d'une entrée de l'historique des appels**

- 1. Ouvrez l'historique des appels.
- 2. Sélectionnez un numéro de téléphone pour afficher les détails de l'appel.
- 3. Sélectionnez **Options**, puis choisissez l'une des options suivantes :
	- **Supprimer :** Supprimer l'entrée de l'historique des appels.
	- **Blocage/Déblocage du numéro :** Bloquez ou débloquez les appels depuis ce numéro. Les appels provenant de numéros bloqués sont automatiquement rejetés.
	- **Modifier le numéro avant de passer l'appel :** Modifier le numéro avant de passer l'appel.

# **Appel de vos contacts**

- 1. Sur l'écran d'accueil, sélectionnez **Contacts**.
- 2. Sélectionnez une liste de contacts, puis appuyez sur la touche **Envoyer** pour passer l'appel. Si plus d'un numéro est associé au contact, sélectionnez le numéro que vous voulez composer.

# **Vérifier la messagerie vocale**

Si vous avez paramétré votre téléphone pour que des appels soient dirigés vers votre messagerie vocale, les appelants peuvent laisser des messages vocaux lorsqu'ils ne peuvent pas vous parler. Voici comment vérifier les messages laissés par ces appelants.

- 1. Sur l'écran d'accueil, appuyez en continu sur la touche **1** du clavier
- 2. Si vous y êtes invité, utilisez le clavier pour entrer le mot de passe de votre messagerie vocale.
- 3. Suivez les instructions vocales pour écouter et gérer vos messages vocaux.

#### **REMARQUE :**

Reportez-vous à la *[Paramètres de messagerie vocale](#page-55-0)* de la messagerie vocale pour savoir comment configurer votre service de messagerie vocale. Pour plus d'informations sur l'utilisation de la technologie NFC, contactez votre fournisseur de services.

# **Options disponibles pendant un appel**

En cours d'appel, vous pouvez utiliser les options suivantes :

- Appuyez sur la touche **OK** pour activer ou désactiver le hautparleur.
- Appuyez sur la touche **programmable gauche** pour couper ou rétablir le son du microphone.
- Appuyez sur la touche **programmable droite** pour accéder aux **Options**, puis sélectionnez une option :
	- **Attente :** Mettre l'appel en attente (lorsque cette option est disponible).
	- **Ajouter l'appel :** Passer un autre appel distinct du premier appel, qui est mis en attente.
	- **Contacts: Ouvrez l'application Contacts.**
	- **Ouvrir le menu de l'application :** Ouvrez la liste des applications.
	- ► **Mettre fin à un appel :** Mettre fin à un appel en cours.
	- **Permutez :** Mettez l'appel en cours en attente et basculez vers l'autre appel.
	- **Fusionner les appels :** Fusionnez des appels distincts en une seule conférence téléphonique.

#### **AVERTISSEMENT!**

Le haut-parleur atteint des niveaux sonores élevés. Ne placez pas le téléphone près de votre oreille lorsque cette fonction est activée.

# **Gestion des appels à plusieurs interlocuteurs**

Lorsque les fonctions d'appel en attente et de conférence sont disponibles, vous pouvez basculer entre deux appels ou configurer une conférence téléphonique.

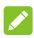

#### **REMARQUE :**

Les fonctions d'appel en attente et de conférence exigent que le réseau les prenne en charge et elles peuvent entraîner des frais supplémentaires. Pour obtenir de plus amples renseignements, communiquez avec votre fournisseur de services.

#### **Basculer entre des appels en cours**

Lorsque vous êtes au téléphone et que vous recevez un autre appel, l'écran de votre téléphone l'indique et il affiche l'ID de l'appelant.

#### **Pour répondre à un appel entrant alors que vous répondez déjà à un appel :**

- Sélectionnez **Mettre l'appel en attente** pour répondre à l'appel. Cette action a pour effet de mettre le premier appel en attente et de répondre au second appel.
- Sélectionnez **Mettre fin à l'appel en cours** pour répondre à l'appel. Ceci met fin au premier appel en attente et répond à un deuxième appel.
- Appuyez sur la touche **Marche/Fin** ou sur la touche **programmable droite** pour rejeter le deuxième appel.

 Sélectionnez **Message** pour rejeter l'appel et sélectionner un message texte prédéfini, ou écrire un message à envoyer à l'appelant.

#### **Pour passer d'un appel à l'autre :**

Sélectionnez **Options > Permuter** pour basculer vers l'autre appel.

## **Configuration d'une conférence téléphonique**

Cette fonctionnalité vous permet de parler à deux personnes ou plus en même temps.

- 1. Faites le premier appel.
- 2. Une fois la connexion établie, sélectionnez **Options > Ajouter un appel** et composez le deuxième numéro. Cette action met le premier appelant en attente.
- 3. Une fois connecté au second interlocuteur, sélectionnez **Options > Fusionner les appels**.
- 4. Pour mettre fin à la conférence téléphonique, appuyez sur la touche **Marche/Fin**.

#### **REMARQUE :**

Si l'une des personnes que vous avez appelées raccroche pendant l'appel, la communication entre l'interlocuteur restant et vous continue. Si vous avez instauré la conférence téléphonique et que vous êtes la première personne à raccrocher, toutes les communications prendront fin.

# **Définir les paramètres d'appel**

Vous pouvez configurer plusieurs paramètres d'appel.

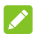

#### **REMARQUE :**

Certaines fonctions d'appel exigent que le réseau les prenne en charge et elles peuvent entraîner des frais supplémentaires. Pour obtenir de plus amples renseignements, communiquez avec votre fournisseur de services.

## <span id="page-52-0"></span>**Réglage de l'ouverture du téléphone**

Vous pouvez également répondre à un appel en ouvrant simplement le téléphone.

- 1. Sur l'écran d'accueil, sélectionnez **Menu > Paramètres > Paramètres d'appel > Ouvrir pour répondre**.
- 2. Sélectionnez **Activé** ou **Désactivé** pour activer ou désactiver la fonction.

#### **Modifier une réponse rapide pour les appelants rejetés**

- 1. Sur l'écran d'accueil, sélectionnez **Menu > Paramètres > Paramètres d'appel > Réponse rapide**.
- 2. Sélectionnez un message texte pour le modifier.
- 3. Appuyez sur la touche **OK** pour sauvegarder le message.

## **Configuration de la composition rapide**

Vous pouvez appuyer et maintenir votre doigt sur les touches 1 à 9 à partir de l'écran d'accueil pour appeler le numéro de téléphone correspondant au raccourci.

La touche **1** est réservée à la composition rapide vers votre messagerie vocale.

#### **Pour assigner une touche de raccourci d'appel :**

- 1. Sur l'écran d'accueil, sélectionnez **Menu > Paramètres > Paramètres d'appel > Composition rapide**.
- 2. Sélectionnez une entrée de composition rapide.
- 3. Sélectionnez un numéro dans la liste des contacts.

#### **Renvoi des appels entrants**

La fonction de renvoi d'appel permet de réacheminer vos appels entrants à un autre numéro de téléphone.

- 1. Sur l'écran d'accueil, sélectionnez **Menu > Paramètres > Paramètres d'appel > Appels > Transfert d'appel**.
- 2. Sélectionnez une option disponible pour l'activer, la mettre à jour ou la désactiver.

## **Blocage d'appels**

La fonction de blocage des appels vous permet de restreindre certains appels sortants et entrants.

1. Sur l'écran d'accueil, sélectionnez **Menu > Paramètres > Paramètres d'appel > Appels > Blocage d'appel**.

2. Sélectionnez une option disponible pour l'activer ou la désactiver.

#### **Utiliser des numéros de composition fixe**

Les numéros autorisés vous permettent de limiter les appels sortants à un certain nombre de numéros de téléphone.

- 1. Sur l'écran d'accueil, sélectionnez **Menu > Paramètres > Paramètres d'appel > Appels > Liste de numéros autorisés**.
- 2. Définissez les options suivantes :
	- **Activer les numéros de composition fixe :** permet de saisir le code NIP2 pour activer la fonction de numéros à composition fixe.
	- **Modifier le NIP2 :** permet de modifier le code NIP2 pour l'accès aux numéros de composition fixe.
	- **Liste de numéros de composition fixe :** permet de gérer la liste de numéros de composition fixe.

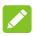

#### **REMARQUE :**

Le code NIP2 est fourni par votre opérateur. Si vous saisissez un NIP2 erroné plus de fois que le nombre de tentatives permises, le téléphone peut verrouiller votre carte nano-SIM. Le cas échéant, communiquez avec votre fournisseur de services pour obtenir de l'aide.

## **Utiliser la fonction d'appel en attente**

Cette option vous permet d'être avisé des appels entrants pendant un appel.

- 1. Sur l'écran d'accueil, sélectionnez **Menu > Paramètres > Paramètres d'appel > Appels > Appel en attente**.
- 2. Sélectionnez **Activé** ou **Désactivé** pour activer ou désactiver cette fonction.

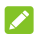

#### **REMARQUE :**

Veuillez communiquer avec votre fournisseur de services pour vérifier si la fonction Appel en attente est disponible.

## **Définir le numéro de l'appelant**

- 1. Sur l'écran d'accueil, sélectionnez **Menu > Paramètres > Paramètres d'appel > Appels > Numéro de l'appelant**.
- 2. Sélectionnez **Numéro de l'appelant**, puis indiquez si vous souhaitez que votre numéro s'affiche lorsque quelqu'un reçoit votre appel sortant.

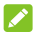

#### **REMARQUE :**

Veuillez communiquer avec votre fournisseur de services pour vérifier si la fonction Numéro de l'appelant est disponible.

#### <span id="page-55-0"></span>**Paramètres de messagerie vocale**

1. Sur l'écran d'accueil, sélectionnez **Menu > Paramètres > Paramètres d'appel > Messagerie vocale**.

- 2. Sélectionnez parmi les paramètres de messagerie vocale suivants :
	- **Service :** Vous permet de sélectionner un fournisseur de service de messagerie vocale. Votre opérateur est la valeur par défaut.
	- **N° messagerie vocale :** Afficher le numéro de messagerie vocale; si nécessaire, sélectionnez-le pour le modifier.
	- **Sonnerie :** Choisir le son des notifications de nouveaux messages vocaux.
	- **Vibreur :** Activer ou désactiver les vibrations pour les notifications.

## **Configurer le mode TTY**

Votre téléphone est un appareil compatible avec un téléimprimeur (ATS). Un téléimprimeur permet aux personnes ayant une incapacité auditive ou un trouble de la parole de communiquer par téléphone. Branchez simplement le dispositif TTY sur la prise d'écouteur du téléphone.

Sélectionnez un mode TTY pour permettre à votre téléphone de communiquer avec un appareil TTY ou pour désactiver le mode TTY.

- 1. Sur l'écran d'accueil, sélectionnez **Menu > Paramètres > Paramètres d'appel > Mode TTY**.
- 2. Sélectionnez l'une des options suivantes. Au besoin, consultez le manuel du fabricant de votre dispositif TTY.
	- **TTY désactivé :** les utilisateurs pouvant entendre et parler peuvent désactiver le mode TTY.
- **TTY complet :** Les utilisateurs ne pouvant parler ou entendre peuvent se servir de ce mode pour envoyer et recevoir des messages texte à l'aide d'un téléimprimeur.
- **TTY HCO** : les utilisateurs pouvant entendre, mais ne parlant pas peuvent se servir de ce mode pour écouter leur interlocuteur et répondre par messages texte.
- **TTY VCO** : les utilisateurs pouvant parler, mais n'entendant pas peuvent se servir de ce mode pour parler au téléphone et recevoir des réponses par messages texte.

## **Configuration du mode de prothèses auditives**

Votre téléphone prend en charge la fonction de compatibilité aux prothèses auditives (HAC). Si vous utilisez un appareil auditif avec un capteur téléphonique et que vous activez le mode de prothèses auditives, cela vous aidera à entendre plus clairement pendant vos appels téléphoniques.

- 1. Sur l'écran d'accueil, sélectionnez **Menu > Paramètres > Paramètres d'appel > Assistance auditive**.
- 2. Sélectionnez **Activé** ou **Désactivé** pour activer ou désactiver la compatibilité avec les prothèses auditives.

## **AVERTISSEMENT :**

N'activez pas la fonction de prothèse auditive si vous n'utilisez pas une prothèse munie d'un capteur téléphonique. L'activation de cette fonction sans prothèse auditive ou avec une prothèse auditive qui n'est pas dotée d'un capteur téléphonique pourrait être dangereuse pour l'ouïe.

# **Contacts**

Pour afficher vos contacts à partir de l'écran d'accueil, appuyez sur la touche **programmable de gauche** ou sélectionnez **Menu > Contacts**.

## **Ajout d'un nouveau contact**

- 1. Sur l'écran d'accueil, sélectionnez **Contacts**.
- 2. Sélectionnez **Options > Ajouter un contact** pour ajouter un nouveau contact.
- 3. Sélectionnez l'icône de contact en haut pour ajouter l'image au contact. Vous pouvez prendre une photo ou choisir dans la galerie.
- 4. Saisissez le nom du contact, ses numéros de téléphone, ses adresses e-mail et toute autre information. Utilisez la touche de **navigation à quatre directions** pour passer d'un champ à l'autre.

#### **REMARQUE :**

Pour définir une sonnerie spéciale pour les appels du contact, sélectionnez le champ **Sonnerie**. Faites défiler la liste des sonneries disponibles. Sélectionnez celui que vous voulez utiliser, puis appuyez sur la touche **OK**.

- 5. Pour entrer plus d'informations, sélectionnez **Ajouter un autre champ** au bas de l'écran, sélectionnez le champ souhaité, puis appuyez sur la touche **OK**.
- 6. Sélectionnez **Sauvegarder** pour sauvegarder le contact.

# **Configuration de votre profil**

Vous pouvez créer votre carte d'identité dans votre téléphone.

- 1. Sur l'écran d'accueil, sélectionnez **Contacts**.
- 2. Sélectionnez **Options > Paramètres > Mon profil**.
- 3. Sélectionnez l'icône de contact en haut pour ajouter l'image au contact. Vous pouvez prendre une photo ou choisir dans la galerie.
- 4. Entrez votre nom, vos numéros de téléphone, vos adresses électroniques et toute autre information. Utilisez la touche de **navigation à quatre directions** pour passer d'un champ à l'autre.
- 5. Pour entrer plus d'informations, sélectionnez **Ajouter un autre champ** au bas de l'écran, sélectionnez le champ souhaité, puis appuyez sur la touche **OK**.
- 6. Sélectionnez **Sauvegarder**.

## **Importation, exportation et partage de contacts**

Vous pouvez importer/exporter des contacts depuis/vers la mémoire du téléphone ou une carte microSDHC (si elle est installée). Cette fonction est particulièrement pratique lorsque vous voulez transférer des contacts d'un appareil à un autre. Vous pouvez également partager rapidement vos contacts par courriel, Bluetooth ou messagerie.

#### **Importer des contacts du stockage du téléphone ou de la carte microSDHC**

- 1. Sur l'écran d'accueil, sélectionnez **Contacts**.
- 2. Sélectionnez **Options > Importer/Exporter > Importer depuis la mémoire**.
- 3. Quand vous y êtes invité, choisissez d'importer un, plusieurs ou tous les fichiers vCard.
- 4. Si vous y êtes invité, sélectionnez le(s) fichier(s) vCard à importer.

#### **Exporter des contacts dans la mémoire de stockage du téléphone ou sur la carte microSDHC**

- 1. Sur l'écran d'accueil, sélectionnez **Contacts**.
- 2. Sélectionnez **Options > Importer/Exporter > Exporter vers la mémoire**.
- 3. Le téléphone vous demande le nom du fichier vCard et le répertoire dans lequel le fichier sera enregistré. Sélectionnez **OK**  pour créer le fichier.

#### **Partager des contacts**

- 1. Sur l'écran d'accueil, sélectionnez **Contacts**.
- 2. Sélectionnez **Options > Choix multiple**.
- 3. Sélectionnez **Options > Sélectionnez** tout ou sélectionnez chaque contact dont vous avez besoin en appuyant sur la touche **OK**

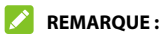

Pour désélectionner un contact, mettez-le en surbrillance et appuyez à nouveau sur la touche **OK**.

- 4. Sélectionnez **Options > Partager**.
- 5. Sélectionnez une méthode de partage : **Courriel, Message** ou **Bluetooth**.
- 6. Le téléphone exportera les contacts sélectionnés dans un fichier vCard. Suivez les invites pour envoyer le fichier vCard.

# **Gestion des groupes**

#### **Afficher vos groupes de contacts**

- 1. Sur l'écran d'accueil, sélectionnez **Contacts > Groupes**.
- 2. Faites défiler la liste pour voir les groupes.
- 3. Sélectionnez un groupe pour afficher ses membres.

#### **REMARQUE :**

Pour envoyer un message ou un courriel aux membres d'un groupe, sélectionnez le groupe, puis sélectionnez **Options > Envoyer message** / **Envoyer courriel**.

#### **Configurer un nouveau groupe**

- 1. Sur l'écran d'accueil, sélectionnez **Contacts > Groupes**.
- 2. Sélectionnez **Nouveau**.
- 3. Saisissez le nom du groupe.
- 4. Sélectionnez **Sauvegarder**.
- 5. Sélectionnez **Ajouter**, puis sélectionnez les contacts que vous souhaitez ajouter au groupe.
- 6. Sélectionnez **Options > Ajouter**.

#### **Supprimer un groupe**

- 1. Sur l'écran d'accueil, sélectionnez **Contacts > Groupes**.
- 2. Sélectionnez le groupe à supprimer.
- 3. Sélectionnez **Options > Supprimer le groupe**.
- 4. Sélectionnez **OK** pour dissoudre le groupe. Les contacts du groupe ne sont pas supprimés.

## **Modifier un groupe**

- 1. Sur l'écran d'accueil, sélectionnez **Contacts > Groupes**.
- 2. Sélectionnez le groupe que vous voulez modifier.
- 3. Vous pouvez renommer le groupe, ajouter de nouveaux membres ou supprimer des membres.
	- Pour renommer le groupe, sélectionnez **Options > Renommer le groupe**. Entrez le nouveau nom et sélectionnez **Sauvegarder**.
	- Pour ajouter de nouveaux membres, sélectionnez **Ajouter**, puis sélectionnez les contacts que vous souhaitez ajouter au groupe. Sélectionnez ensuite **Options > Ajouter**.
	- Pour supprimer des membres du groupe, sélectionnez **Options > Supprimer les contacts**. Sélectionnez les contacts à supprimer et sélectionnez **Options > Supprimer**.

# **Chercher un contact**

- 1. Sur l'écran d'accueil, sélectionnez **Contacts**.
- 2. Entrez le nom ou le numéro de téléphone du contact que vous souhaitez rechercher. Les contacts correspondants s'affichent.

# **Modification des données d'un contact**

#### **Modification des détails du contact**

- 1. Sur l'écran d'accueil, sélectionnez **Contacts**.
- 2. Sélectionnez le contact que vous voulez modifier.
- 3. Sélectionnez **Modifier**.
- 4. Modifiez les informations du contact, puis sélectionnez **Sauvegarder**.

#### **Supprimer des contacts**

- 1. Sur l'écran d'accueil, sélectionnez **Contacts**.
- 2. Sélectionnez **Options > Choix multiple**.
- 3. Sélectionnez le(s) contact(s) que vous souhaitez supprimer.
- 4. Sélectionnez **Options > Supprimer > OK**.

# **Courriel**

Sur l'écran d'accueil, sélectionnez **Menu > Courriel** pour lire et envoyer des courriels à partir de vos comptes Microsoft Exchange ActiveSync, POP3 ou IMAP.

# **Configuration du premier compte de courriels**

- 1. Lors de la configuration de votre premier compte de messagerie sur le téléphone, sélectionnez un serveur de messagerie, puis entrez votre adresse électronique et votre mot de passe.
- 2. Sélectionnez **Options > Suivant** pour que le téléphone récupère automatiquement les paramètres du serveur.

#### **REMARQUE :**

Vous pouvez également entrer les paramètres manuellement en sélectionnant **Options > Manuel** ou si la configuration automatique échoue.

3. Suivez les instructions à l'écran pour terminer l'installation, qui comprennent généralement la fréquence de synchronisation, la taille de synchronisation, le nom du compte, votre nom, etc.

Une fois l'installation terminée avec succès, votre téléphone affichera la boîte de réception et commencera à télécharger les courriels.

# **Vérification de vos courriels**

Le système de votre téléphone peut vérifier automatiquement si vous avez de nouveaux courriels à intervalle de temps régulier que vous définissez lorsque vous paramétrez le compte. Vous pouvez également vérifier manuellement les nouveaux courriels en sélectionnant **Options > Actualiser**. Pour les comptes IMAP et POP3, sélectionnez **Plus** au bas de la liste de diffusion pour télécharger les messages précédents.

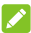

#### **REMARQUE :**

Pour régler la fréquence à laquelle votre téléphone recherche les nouveaux courriels, sélectionnez dans la boîte de réception **Options > Paramètres > Paramètres du compte >** Nom du compte > **Utilisation des données > Paramètres de synchronisation > Fréquence de synchronisation**.

# **Réponse à un courriel**

Vous pouvez répondre à un courriel que vous recevez ou le transférer. Vous pouvez également supprimer et gérer les courriels de différentes façons.

## **Réponse à un courriel ou transfert d'un courriel**

- 1. Dans la boîte de réception, ouvrez le courriel auquel répondre ou à transférer.
- 2. Choisissez ce que vous voulez faire :
	- Pour répondre à l'expéditeur, sélectionnez **Répondre**.
	- Pour répondre à l'expéditeur et à tous les destinataires du

message original, sélectionnez **Options > Répondre à tous**.

- Pour transférer le courriel vers quelqu'un d'autre, sélectionnez **Options > Transférer**.
- 3. Modifiez le message et sélectionnez **Envoyer**.

#### **Marquer un courriel comme non lu**

Vous pouvez ramener un courriel lu à l'état Non lu ou marquer un lot de courriels comme Non lus.

- Pendant la lecture d'un courriel, sélectionnez **Options > Marquer comme non lu**.
- Dans une boîte de courriel (par exemple, la boîte de réception), sélectionnez **Options > Choix multiple**, sélectionnez tous les courriels souhaités et sélectionnez **Options > Marquer comme non lu**.

#### **Suppression d'un courriel**

Vous pouvez supprimer un courriel ou un lot de courriels dans une boîte.

- Pendant la lecture d'un courriel, sélectionnez **Options > Supprimer > OK**.
- Dans une boîte de courriel (par exemple, la boîte de réception), sélectionnez **Options > Choix multiple**, sélectionnez tous les courriels souhaités et sélectionnez **Options > Supprimer > OK**.

# **Rédaction et envoi d'un courriel**

- 1. Ouvrez la boîte de réception électronique et sélectionnez **Composer**.
- 2. Entrez le nom d'un contact ou une adresse de courriel dans le champ « À ». Insérez une espace pour séparer chaque destinataire. Vous pouvez également sélectionner **Options > Contacts** pour sélectionner des destinataires à partir de la liste de vos contacts.

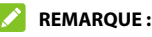

Pour envoyer une copie carbone ou une copie carbone invisible à d'autres destinataires, sélectionnez **Options > Ajouter Cc&Bcc**  pour ouvrir les champs Cc et Bcc. Saisissez les destinataires de la même manière que les destinataires du champ « À »

3. Appuyez sur la touche de **navigation à quatre directions** pour passer au champ Sujet et au champ Composez un message. Entrez l'objet du courriel, puis rédigez le texte du courriel.

#### **REMARQUE :**

Si nécessaire, sélectionnez **Options > Insérer une réponse rapide** pour ajouter un modèle de texte au texte du courriel.

- 4. Si nécessaire, sélectionnez **Options > Afficher la priorité** et utilisez la touche de **navigation à quatre directions** pour **modifier** la priorité du courriel.
- 5. Pour ajouter une pièce jointe au courriel, sélectionnez **Options > Joindre**. Vous pouvez ajouter des fichiers de contacts audio, vidéo, photo ou vCard au message.

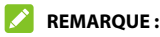

Mettez une pièce jointe en surbrillance et sélectionnez **Supprimer** pour supprimer le fichier.

6. Sélectionnez **Envoyer** pour envoyer le courriel.

## **Ajout et modification de comptes de courriels**

#### **Ajouter un compte de courriels**

Après avoir configuré le premier compte de courriels, vous pouvez ajouter d'autres comptes de courriels à votre téléphone.

- 1. Ouvrez la boîte de réception électronique et sélectionnez **Options > Paramètres > Paramètres > Paramètres du compte > Ajouter un compte**.
- 2. Configurez le nouveau compte comme vous l'avez fait pour le premier compte.

## **Modification ou suppression d'un compte de courriel**

Vous pouvez modifier un certain nombre de paramètres de votre compte de messagerie ou le supprimer de votre téléphone. Les options disponibles dépendent du type de compte.

- 1. Ouvrez la boîte de réception électronique et sélectionnez **Options > Paramètres > Paramètres > Paramètres du compte**.
- 2. Sélectionnez un compte que vous avez configuré sur le téléphone.
- 3. Sélectionnez une option et apportez les modifications souhaitées. Si vous voulez supprimer le compte, sélectionnez **Supprimer le compte > OK**.

# **Messagerie**

Vous pouvez utiliser l'application SMS/MMS pour échanger des messages texte (SMS) ou des messages multimédias (MMS).

# **Ouverture de l'écran de messagerie**

Sur l'écran d'accueil, sélectionnez **Message** ou **Menu > Messagerie**. L'écran SMS/MMS s'ouvre et vous pouvez créer un nouveau message ou ouvrir un fil de message en cours.

- Sélectionnez **Options > Nouveau message** pour écrire un nouveau message texte ou multimédia.
- Sélectionnez un fil de message existant pour ouvrir la conversation.

## **Envoyer un message**

- 1. Sur l'écran Messagerie, sélectionnez **Options > Nouveau message**.
- 2. Dans le champ **À**, ajoutez des destinataires :
	- Entrez le numéro du destinataire ou le nom du contact à l'aide du clavier. Si le téléphone propose des contacts correspondants, sélectionnez un pour l'ajouter.
	- Appuyez sur la touche **OK** pour sélectionner les destinataires dans votre liste de contacts.

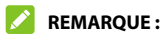

Pour supprimer un destinataire, appuyez sur la touche **Effacer**.

- 3. Entrez le contenu de votre message texte. Si nécessaire, sélectionnez **Options > Insérer réponse rapide** pour gagner du temps.
- 4. Sélectionnez **Options > Ajouter des pièces jointes**. Vous pouvez ajouter des fichiers de contacts audio, vidéo, photo ou vCard au message. Ces pièces jointes convertiront votre message en un message multimédia.

#### **REMARQUE :**

Si vous ne souhaitez pas envoyer un message multimédia pour obtenir des informations de contact, Sélectionnez **Options > Ajouter des pièces jointes > Contacts comme texte**.

5. Appuyez sur la touche **OK** pour envoyer le message.

#### **REMARQUES :**

- Bien que vous puissiez sélectionner **Options > Ajouter un sujet** pour modifier le sujet pour votre message multimédia, n'ajoutez aucun sujet si vous souhaitez envoyer un message texte.
- Vous pouvez inclure des adresses de courriel en tant que destinataires pour les messages multimédias.

## **Réponse à un message**

Les SMS/MMS que vous recevez sont ajoutés à des fils de message existants du même numéro. Si le message vient d'un nouveau numéro, un nouveau fil de message est créé.
- 1. Dans l'écran Messagerie, sélectionnez le fil de message qui contient le message auquel vous voulez répondre.
- 2. Entrez votre réponse dans le champ Texte. Sélectionnez **Options > Ajouter des pièces jointes** si vous souhaitez ajouter des fichiers audio, vidéo, photo ou des contacts au message.
- 3. Appuyez sur la touche **OK** pour envoyer le message.

## **Transfert d'un message**

- 1. Dans l'écran Messagerie, sélectionnez le fil de message qui contient le message que vous souhaitez transférer.
- 2. Appuyez sur la touche de **navigation à quatre directions** vers le haut ou le bas pour mettre le message en surbrillance.
- 3. Appuyez sur la touche **OK** et sélectionnez **Transférer**.
- 4. Entrez un destinataire et modifiez le contenu si nécessaire.
- 5. Appuyez sur la touche **OK** pour envoyer le message.

## **Suppression des messages ou des fils de discussion**

- 1. Sur l'écran Messagerie (ou après avoir ouvert un fil de discussion), sélectionnez **Menu > Choix multiple**.
- 2. Sélectionnez les fils de discussion ou les messages à supprimer.
- 3. Sélectionnez **Options > Supprimer >OK**.

# **Calendrier**

Pour ouvrir Calendrier à partir de l'écran d'accueil, sélectionnez **Menu > Outils > Calendrier**.

## **Affichage de vos agendas et de vos événements**

#### **Modifier l'affichage des agendas**

Vous pouvez consulter votre calendrier du mois, de la semaine, du jour ou votre agenda. Pour modifier la vue, sélectionnez **Options > Vue mensuelle / Vue hebdomadaire / Vue quotidienne / Vue Agenda**.

- En vue Mensuelle, utilisez la touche de **navigation à quatre directions** pour sélectionner un jour et la touche **OK** pour passer en vue quotidienne sur le jour sélectionné.
- En vue hebdomadaire ou Agenda, faites défiler vers la gauche et la droite pour voir les semaines ou jours passés et futurs.
- En vue quotidienne, faites défiler vers le haut et vers le bas pour voir tous les blocs horaires de la journée; faites défiler vers la gauche et la droite pour passer aux jours passés et futurs.
- Dans n'importe quelle vue, sélectionnez **Options > Date actuelle** pour passer rapidement au jour présent.
- Pour passer rapidement à une date spécifique, sélectionnez **Options > Aller à la date**, sélectionnez la date souhaitée et appuyez sur la touche **OK**.

### <span id="page-74-0"></span>**Affichage des détails de l'événement**

Utilisez la touche de navigation à quatre directions pour sélectionner une date et un événement pour afficher les détails de l'événement.

## **Création d'un événement**

1. Dans la vue Tout agenda, sélectionnez **Ajouter**.

#### **REMARQUE :**

Dans les vues Hebdomadaires et Quotidiennes, vous pouvez sélectionner un bloc horaire pour ajouter un événement.

2. Entrez les détails de l'événement, y compris le nom de l'événement, le lieu, l'heure, la répétition, le rappel, le fuseau horaire et la description.

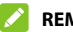

#### **REMARQUE :**

Si vous avez ajouté un compte de messagerie EAS qui prend en charge la synchronisation du calendrier, vous pouvez affecter le nouvel événement au compte EAS.

3. Appuyez sur la touche **OK** pour enregistrer le nouvel événement.

## **Modifier, supprimer ou partager un événement**

1. Recherchez et sélectionnez l'événement que vous souhaitez modifier, supprimer ou partager (voir [Affichage des détails de](#page-74-0)  [l'événement](#page-74-0)).

- 2. Dans l'écran de détails de la formation, sélectionnez l'une des options suivantes :
	- Pour modifier l'événement, sélectionnez **Modifier**. Appuyez sur la touche **OK** pour sauvegarder le message.
	- Pour supprimer l'événement, sélectionnez **Options > Supprimer > OK**.
	- Pour partager l'événement, sélectionnez **Options > Partager** et choisissez une option. Vous pouvez envoyer l'événement sous forme de fichier.ics par courriel ou par Bluetooth.

# **Navigateur**

Utilisez l'application Navigateur pour afficher les pages Web et rechercher des informations.

## **Ouverture de l'application Navigateur**

- 1. Sur l'écran d'accueil, sélectionnez **Menu > Navigateur**.
- 2. Sélectionnez **Options > Saisir l'URL** ou déplacez le curseur sur la boîte d'adresse à l'aide des **quatre touches de navigation** pour entrer une adresse Web (URL) ou un terme de recherche.
- 3. Appuyez sur la touche **OK** pour ouvrir la page Web ou les résultats de la recherche.

#### **REMARQUE :**

Appuyez sur la touche **Effacer/Retour** si vous voulez interrompre le chargement de la page ou revenir à la page précédente.

# **Réglage de la page d'accueil**

Lorsque vous rouvrez le navigateur après l'avoir quitté, votre page d'accueil apparaît. Vous pouvez également ouvrir la page d'accueil en sélectionnant **Options > Page d'accueil** après avoir ouvert le navigateur.

- 1. Ouvrez l'application de navigateur.
- 2. Sélectionnez **Options > Paramètres > Définir la page d'accueil**.
- 3. Sélectionnez la page d'accueil souhaitée. Pour personnaliser la

page d'accueil, mettez en surbrillance **Page personnalisée** et sélectionnez **Modifier** pour entrer l'URL de la page d'accueil.

## **Ajouter un favori**

- 1. Ouvrez l'application de navigateur.
- 2. Ouvrez la page Web que vous voulez ajouter aux favoris.
- 3. Sélectionnez **Options > Ajouter aux favoris**.
- 4. Modifiez le titre et l'URL si nécessaire, puis appuyez sur la touche **OK**.

# **Affichage de l'historique du navigateur**

- 1. Ouvrez l'application de navigateur.
- 2. Sélectionnez **Options > Historique** pour afficher la liste des pages Web que vous avez visitées. Sélectionnez-en un pour l'ouvrir.

# **Modification des paramètres du navigateur**

Vous pouvez configurer un certain nombre de paramètres navigateur pour personnaliser la façon dont vous naviguez sur le Web. Pour gérer ces paramètres, ouvrez l'application de navigateur et sélectionnez **Options> Paramètres**.

# **Appareil photo**

Vous pouvez prendre des photos et enregistrer des vidéos. Les photos et les vidéos sont stockées sur la mémoire interne du téléphone ou sur une carte microSDHC (si celle-ci est installée). Vous pouvez les copier sur un ordinateur ou y accéder à partir de l'application Galerie.

## **Prise d'une photo**

- 1. Sur l'écran d'accueil, appuyez sur la touche **Appareil photo** ou sélectionnez **Menu > Appareil photo** pour lancer l'appareil photo.
- 2. Visez le sujet avec l'appareil photo. Appuyez vers le bas sur la touche de **navigation à quatre directions** pour effectuer un zoom in ou un zoom out. Pour effectuer d'autres réglages, appuyez sur la touche **programmable droite** pour sélectionner **Options**, puis sélectionnez une option :
	- **Filtre :** Choisissez un effet de filtre pour la photo.
	- **Stockage :** Ouvrez le menu Stockage dans Paramètres du téléphone (voir *[Stockage](#page-105-0)*) pour modifier l'emplacement de sauvegarde des nouvelles photos et vidéos.
	- **ISO :** Régler la sensibilité à la lumière
	- **Luminosité :** Régler la luminosité de la photo.
	- **WB :** Sélectionner une option d'éclairage pour ajuster la balance des blancs.
- **Taille de l'image :** Définir la taille de l'image pour la photo.
- **Tonalité de l'obturateur :** Activer ou désactiver la tonalité de l'obturateur.
- **Révision automatique de la photo :** Activer ou désactiver la révision automatique de la photo. Lorsque cette fonctionnalité est activée, le téléphone affiche automatiquement chaque photo après qu'elle ait été prise.
- 3. Appuyez sur la touche **OK** ou sur la touche **Appareil photo** pour prendre une photo.

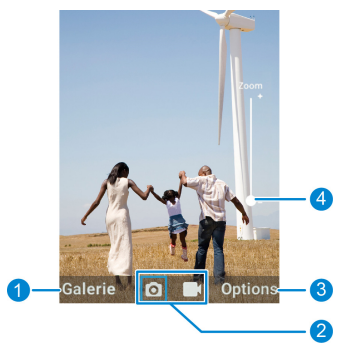

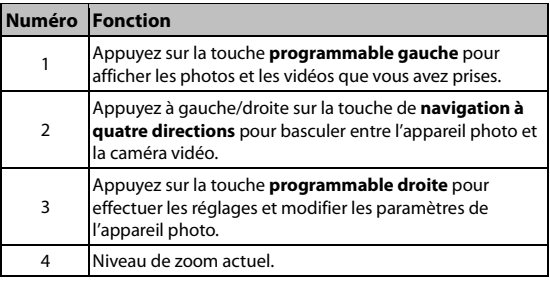

## **Enregistrement d'une vidéo**

- 1. Sur l'écran d'accueil, appuyez sur la touche **Appareil photo** ou sélectionnez **Menu > Appareil photo** pour lancer l'appareil photo.
- 2. Appuyez à droite sur la touche de **navigation à quatre directions** pour passer à la caméra vidéo.
- 3. Appuyez vers le bas sur la touche de **navigation à quatre directions** pour effectuer un zoom in ou un zoom out. Pour effectuer d'autres réglages, appuyez sur la touche **programmable droite** pour sélectionner **Options**, puis sélectionnez une option :
	- **Stockage :** Ouvrez le menu Stockage dans Paramètres du téléphone (voir *[Stockage](#page-105-0)*) pour modifier l'emplacement de sauvegarde des nouvelles photos et vidéos.
	- **Qualité vidéo :** Définit la qualité de votre vidéo.
- 4. Appuyez sur la touche **OK** pour commencer l'enregistrement. Vous pouvez appuyer sur la touche **programmable gauche** pour interrompre et reprendre l'enregistrement, sur la touche **programmable droite** pour capturer une photo ou effectuer un zoom avant ou arrière avec la touche de **navigation à quatre directions**.
- 5. Appuyez à nouveau sur la **touche OK** pour arrêter l'enregistrement.

# **Galerie**

Sur l'écran d'accueil, sélectionnez **Menu > Galerie** pour accéder à vos photos et vidéos. Vous pouvez ensuite appuyer sur la touche **programmable gauche** pour lancer l'appareil photo, sur la touche **OK** pour afficher les photos et les vidéos ou sur la touche **programmable droite** pour obtenir plus d'options (partager, renommer, supprimer, etc.).

### **Gestion des fichiers photo/vidéo**

Lorsque vous ouvrez l'application Galerie, toutes les images et les vidéos sur votre téléphone s'affichent. Glissez-les vers le haut ou le bas pour les voir tous.

#### **Partager des photos ou des vidéos**

- 1. Sélectionnez **Options > Choix multiple**.
- 2. Mettez en surbrillance chaque élément que vous souhaitez partager et appuyez sur la touche **OK** pour les sélectionner.
- 3. Sélectionnez **Options > Partager** et choisissez une option de partage.

#### **Supprimer des photos ou des vidéos**

- 1. Sélectionnez **Options > Choix multiple**.
- 2. Mettez en surbrillance chaque élément que vous souhaitez supprimer et appuyez sur la touche **OK** pour les sélectionner.
- 3. Sélectionnez **Options > Supprimer > OK**.

## **Gestion des photos**

Sélectionnez une image pour la visualiser.

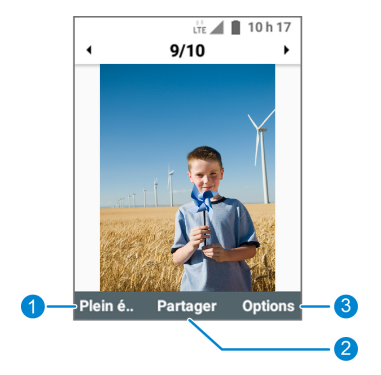

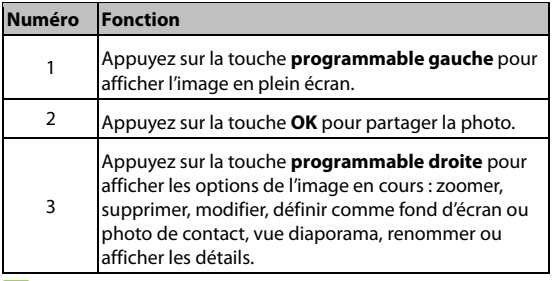

**REMARQUE :** 

Appuyez à gauche ou à droite sur la touche de **navigation à quatre directions** pour voir d'autres photos ou vignettes vidéo.

### **Lecture des vidéos**

- 1. Sélectionnez une vignette vidéo.
- 2. Appuyez sur la touche **OK** pour lire la vidéo.
- 3. Pendant la lecture, vous pouvez appuyer sur la touche **OK** pour interrompre ou reprendre la lecture ou appuyer sur la touche de **navigation à quatre directions** vers le haut/le bas pour régler la luminosité.

# **Musique**

À partir de l'écran d'accueil, sélectionnez **Menu > Centre multimédia > Musique** pour lire les fichiers audio stockés sur votre téléphone ou sur votre carte microSDHC (si elle est installée).

## **Affichage de votre bibliothèque musicale**

Ouvrez Musique pour afficher votre bibliothèque musicale. Appuyez à gauche/droite sur la touche de navigation à quatre directions pour basculer entre les listes de chansons, listes de lecture, artistes, albums, genres, dossiers et favoris.

Si un fichier audio est lu, vous pouvez sélectionner **Lecteur** pour ouvrir l'écran de lecture.

# **Écoute d'une musique**

Sélectionnez une chanson dans la bibliothèque musicale pour l'écouter. L'écran de lecture illustré ci-dessous s'affiche.

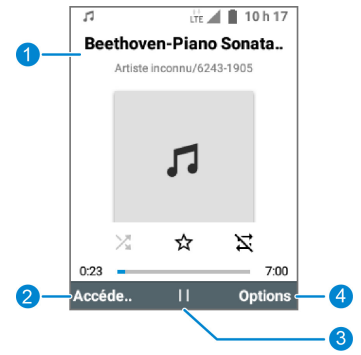

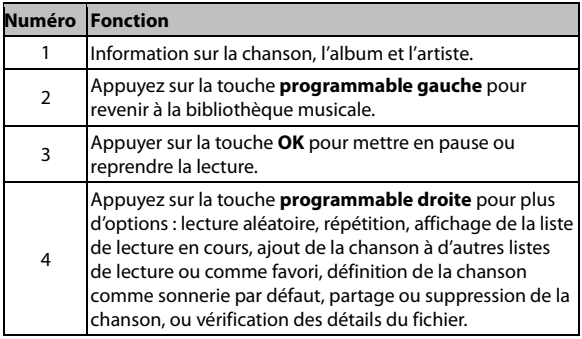

- Pour revenir à la chanson précédente, appuyez à gauche sur la touche de **navigation à quatre directions.**
- Pour passer à la chanson suivante, appuyez à droite sur la touche de navigation à quatre directions.
- Pour faire un retour en arrière sur le morceau en cours, maintenez enfoncée la touche de **navigation à quatre directions** vers la gauche.
- Pour faire une avance rapide sur le morceau en cours, maintenez enfoncée la touche de **navigation à quatre directions** vers la droite.

# **Gestion des listes de lecture**

Créez des listes de lecture pour organiser vos fichiers de musique sous forme de liste de chansons. Ainsi, vous pouvez écouter les chansons que vous aimez dans l'ordre de votre choix.

- Dans n'importe quelle catégorie de la bibliothèque musicale, mettez une chanson en surbrillance, puis sélectionnez **Options > Ajouter à la liste de lecture** pour ajouter la chanson à une liste de lecture ou créer une nouvelle liste de lecture.
- Dans la bibliothèque musicale, appuyez à gauche/droite sur la touche de navigation à quatre directions pour passer à l'affichage de la liste de lecture.
	- Mettez en surbrillance une liste de lecture que vous avez ajoutée, puis sélectionnez **Options > Supprimer la liste de lecture > OK** pour supprimer la liste de lecture.
- Mettez en surbrillance une liste de lecture que vous avez ajoutée, puis sélectionnez **Options > Renommer > OK** pour renommer la liste de lecture.
- Sélectionnez une liste de lecture que vous avez ajoutée pour afficher son contenu. Vous pouvez mettre une chanson en surbrillance et sélectionner **Options > Supprimer** pour la supprimer de la liste de lecture.

# **Vidéo**

Sur l'écran d'accueil, sélectionnez **Menu > Centre multimédia > Vidéo** pour gérer votre vidéothèque et regarder des vidéos.

### **Visionnement et commandes des vidéos**

Ouvrez l'application Vidéo et sélectionnez une vidéo pour la lire. Depuis l'écran de lecture vidéo, vous pouvez contrôler la lecture ou gérer la vidéo.

- Pour mettre en pause ou reprendre la lecture, appuyez sur la touche **OK**.
- Pour régler la luminosité, appuyez sur la touche de **navigation à quatre directions** vers le haut ou le bas.
- Pour revenir à la vidéo précédente, appuyez à gauche sur la touche de **navigation à quatre directions**.
- Pour passer à la vidéo suivante, appuyez à droite sur la touche de **navigation à quatre directions**.
- Pour faire un retour en arrière sur la vidéo en cours, maintenez enfoncée la touche de **navigation à quatre directions** vers la gauche.
- Pour faire une avance rapide sur la vidéo en cours, maintenez enfoncée la touche de **navigation à quatre directions** vers la droite.
- Pour partager la vidéo ou afficher les détails du fichier, appuyez sur la touche **programmable droite.**

## **Gestion des fichiers vidéo**

#### **Supprimer des vidéos**

- 1. Dans la vidéothèque, sélectionnez **Options > choix multiple**.
- 2. Mettez en surbrillance chaque vidéo que vous souhaitez supprimer et appuyez sur la touche **OK** pour les sélectionner.
- 3. Sélectionnez **Options > Supprimer> OK**.

#### **Partager des vidéos**

- 1. Dans la vidéothèque, sélectionnez **Options > choix multiple**.
- 2. Mettez en surbrillance chaque vidéo que vous souhaitez partager et appuyez sur la touche **OK** pour les sélectionner.
- 3. Sélectionnez **Options > Partager** et choisissez une option de partage.

# **Radio FM**

Sur la radio FM, vous pouvez chercher des chaînes, les écouter et les enregistrer sur votre téléphone. La qualité de la diffusion radio dépend de la couverture de la chaîne radio dans votre région. les écouteurs filaires fonctionnent comme une antenne; ils doivent donc être connectés au téléphone pendant l'utilisation de la radio. Lorsque vous recevez un appel entrant pendant que vous écoutez la radio, cette dernière sera suspendue.

# **Recherche et enregistrement de chaînes**

- 1. Connectez un écouteur filaire à votre téléphone.
- 2. Sur l'écran d'accueil, sélectionnez **Menu > Media Center > FM**.
- 3. Sélectionnez **Options > Sauvegarder**. Votre téléphone recherche les chaînes disponibles et les enregistre dans la liste Toutes les chaînes.

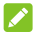

#### **REMARQUE :**

Quand vous ouvrirez l'application radio FM pour la première fois, elle recherchera automatiquement les stations. Sur l'écran principal de la radio FM, sélectionnez **Options > Tous les canaux** pour afficher la liste.

# **Écoute de la radio FM**

- 1. Avec un écouteur filaire connecté à votre téléphone, ouvrez l'application FM.
- 2. Sur l'écran principal de la radio FM, effectuez l'une des opérations suivantes :
	- Sélectionnez **Options > Toutes les chaînes**, puis sélectionnez un canal pour l'écouter.
	- Utilisez la touche de **navigation à quatre directions** pour régler la radio. Appuyez vers le haut ou vers le bas pour régler la fréquence du canal. Appuyez à gauche ou à droite pour passer à un autre canal.
	- Sélectionnez **Favoris** et choisissez un canal que vous avez ajouté aux Favoris.

### **Autres options et paramètres**

#### **Supprimer un canal enregistré**

- 1. Avec un écouteur filaire connecté à votre téléphone, ouvrez l'application FM.
- 2. Sélectionnez **Options > Tous les canaux**.
- 3. Mettez une chaîne en surbrillance, puis sélectionnez **Options> Supprimer > OK**.

#### **Gestion des canaux favoris**

#### **Pour ajouter un canal à vos favoris :**

Vous pouvez ajouter un canal à vos Favoris de plusieurs façons.

- Sur l'écran principal de la radio FM, sélectionnez **Options > Ajouter aux favoris** pour ajouter la fréquence actuelle à votre liste de favoris. Le canal sera également ajouté à la liste Tous les canaux.
- Dans la liste Tous les canaux, mettez une chaîne en surbrillance et sélectionnez **Options > Ajouter aux favoris**.
- Sur l'écran principal de la radio FM, sélectionnez **Favoris > Vide** et utilisez la touche de **navigation à quatre directions** pour modifier la fréquence. Appuyez sur la touche **OK** pour enregistrer le canal dans les Favoris.

#### **Pour supprimer un canal des Favoris**

- 1. Sur l'écran principal de la radio FM, sélectionnez **Favoris**.
- 2. Mettez un canal en surbrillance et sélectionnez **Options > Supprimer**.

Si le canal n'est pas trouvé par l'analyse, il sera également supprimé de la liste Tous les canaux.

#### **Désactiver la radio FM**

Sur l'écran principal de la radio FM, sélectionnez **Options**> **Quitter**.

### **Réglage de votre région radio**

Les plages de fréquences de la radio FM varient selon les régions. Sur l'écran principal de la radio FM, sélectionnez **Options > Plage de fréquences FM** pour sélectionner la plage dont vous avez besoin.

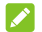

#### **REMARQUE :**

Si vous changez la plage de fréquences, les chaînes enregistrées précédemment ne seront pas montrées tant que vous ne revenez pas à la plage originale.

# **Magnétophone**

Le magnétophone vous permet d'enregistrer et d'écouter des notes vocales.

### **Enregistrement d'une note vocale**

- 1. À partir de l'écran d'accueil, sélectionnez **Menu > Media center > Magnétophone**.
- 2. Appuyez sur la touche **OK** pour commencer l'enregistrement.

#### **REMARQUE :**

Pendant l'enregistrement, vous pouvez appuyer sur la **touche programmable droite** pour interrompre ou reprendre l'enregistrement.

- 3. Appuyez sur la touche **OK** pour arrêter l'enregistrement.
- 4. Appuyez sur la touche **OK** pour sauvegarder l'enregistrement ou sélectionnez **Supprimer > Supprimer** pour annuler l'enregistrement.

## **Écoute d'une note vocale**

- 1. À partir de l'écran d'accueil, sélectionnez **Menu > Media center > Magnétophone > List**.
- 2. Sélectionnez un fichier et appuyez sur la touche **OK** pour démarrer la lecture.

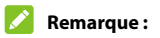

Mettez un fichier en surbrillance, puis appuyez sur la touche **programmable droite** pour le partager, le supprimer ou le renommer, afficher les détails du fichier ou définir l'enregistrement comme sonnerie de téléphone ou sonnerie de notification.

# **Plus de fonctionnalités**

### **Ajouter une nouvelle alarme**

- 1. Sur l'écran d'accueil, sélectionnez **Menu > Outils > Alarme**.
- 2. Mettez en surbrillance une alarme existante et sélectionnez **Modifier** pour la configurer, ou sélectionnez **Options > Ajouter** pour en créer une nouvelle.
- 3. Définissez les options d'alarme suivantes : Temps, Répétition, Sonnerie, Vibration, et Nom.
- 4. Appuyez sur la touche **OK** pour sauvegarder l'alarme.

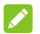

#### **REMARQUE :**

Pour activer ou désactiver une alarme existante, surlignez l'alarme et appuyez sur la touche **programmable gauche** pour basculer l'interrupteur.

## **Vérification de l'heure dans le monde**

- 1. Sur l'écran d'accueil, sélectionnez **Menu > Outils > Horloge mondiale**.
- 2. Heure universelle vous permet de vérifier l'heure locale des villes dans le monde. Sélectionnez **Ajouter** pour ajouter une nouvelle ville.

# **Utiliser le chronomètre et le compte à rebours**

- 1. Sur l'écran d'accueil, sélectionnez **Menu > Outils > Minuterie** ou **Chronomètre**.
- 2. Le chronomètre vous permet d'enregistrer des temps par tour, alors que la minuterie vous permet de définir un temps et de compter à rebours jusqu'à zéro.

## **Calculatrice**

- 1. Sur l'écran d'accueil, sélectionnez **Menu > Outils > Calculatrice**.
- 2. Utilisez le pavé numérique pour entrer des chiffres et utilisez la touche de **navigation à quatre directions** pour choisir l'opérateur pour votre équation.
- 3. La réponse s'affichera automatiquement. Vous pouvez appuyer sur la touche **OK** pour utiliser la réponse pour commencer une nouvelle équation.

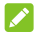

#### **REMARQUES :**

- Appuyez sur la touche **Effacer/Retour** pour effacer une entrée ou un résultat.
- Appuyez sur la touche **programmable gauche** pour réinitialiser la calculatrice.
- Appuyez sur la touche**\*** pour insérer un séparateur décimal.
- Appuyez sur la touche **#** pour passer d'une valeur positive à une valeur négative.

## **Téléchargements**

L'application Téléchargements conserve un enregistrement des fichiers que vous avez téléchargés.

Sur l'écran d'accueil, sélectionnez **Menu > Outils > Téléchargements** pour afficher vos téléchargements.

## **Mes fichiers**

Utilisez la fonction Mes fichiers pour accéder rapidement à toutes vos images, vidéos, extraits audio et autres fichiers enregistrés sur votre téléphone ou sur une carte microSDHC.

Sur l'écran d'accueil, sélectionnez **Menu > Mes fichiers**. Appuyez à gauche/droite sur la touche de **navigation à quatre directions** pour basculer entre le contenu du téléphone et celui de la carte microSDHC (si elle est installée).

- Sélectionnez un dossier et appuyez sur la touche **OK** pour l'ouvrir.
- Mettez un élément en surbrillance et sélectionnez **Options** pour afficher plus d'options.
- Sélectionnez **Options Choix multiples** pour sélectionner plusieurs éléments à supprimer, partager, copier ou déplacer.
- Sélectionnez **Options > Nouveau dossier** pour créer un nouveau dossier dans le répertoire actuel.
- Pour copier ou déplacer un élément, naviguez vers un nouvel emplacement et sélectionnez **Coller**.

## **Notifications**

Lorsque vous voyez des icônes de notification dans la barre d'état, utilisez la fonction Notification pour afficher les détails ou accéder à d'autres options pour traiter les notifications.

Sur l'écran d'accueil, sélectionnez **Menu > Notifications**.

- Pour répondre à une notification, appuyez sur la touche **OK**.
- Pour obtenir d'autres options de traitement d'une notification, mettez-la en surbrillance et sélectionnez **Options**.
- Pour supprimer une notification non persistante, sélectionnez **Ignorer** ou appuyez sur la touche **Effacer/Retour**. Vous pouvez également sélectionner **Options > Effacer tout** pour supprimer toutes les notifications non persistantes.

# **Paramètres**

Sur l'écran d'accueil, sélectionnez **Menu > Paramètres**. L'application Paramètres contient la plupart des outils nécessaires à la personnalisation et à la configuration de votre appareil.

## **Sans fil et réseaux**

#### **Mode Avion**

Sélectionnez **Sans fil et réseaux > Mode avion pour activer** ou désactiver le mode avion. Lorsque le mode avion est activé, toutes les sources radio du téléphone (réseau mobile, Wi-Fi, Bluetooth et GPS) sont éteintes.

#### **Wi-Fi**

Sélectionnez **Sans fil et réseaux > Wi-Fi** pour activer ou désactiver le Wi-Fi et configurer vos connexions et préférences Wi-Fi (voir [Connexion au Wi-Fi](#page-37-0)).

#### **Bluetooth**

Sélectionnez **Sans fil et réseaux > Bluetooth** pour activer ou désactiver la fonction Bluetooth et configurer vos connexions Bluetooth (voir [Connexion à des appareils Bluetooth](#page-39-0)).

#### **Partage de connexion et point d'accès mobile**

Sélectionnez **Sans fil et réseaux > Accès sans fil et point d'accès mobile** pour partager la connexion de données mobile de votre téléphone avec des PC ou d'autres appareils. Consultez [Partage de](#page-43-0)  [votre connexion de données mobiles](#page-43-0).

#### **Consommation de données**

Sélectionnez **Sans fil et réseaux > Utilisation des données** pour vérifier et gérer l'utilisation des données mobiles. Vous pouvez également voir la consommation de données Wi-Fi.

- **Données cellulaires :** Activer ou désactiver les données cellulaires.
- **M'alerter :** Activer ou désactiver la fonction d'alerte lorsque l'utilisation des données dépasse le niveau défini. Vous pouvez définir le niveau d'alerte dans le menu Cycle de facturation.
- **Limite :** Activer ou désactiver la limite de données, ce qui désactive les données cellulaires lorsque la limite est atteinte. Vous pouvez définir la limite de données dans le menu Cycle de facturation.
- **Utilisation de données cellulaires :** Affiche la quantité de données mobiles utilisées pendant la période de temps que vous avez définie.
- **Cycle de facturation :** Affiche ou modifie la date de réinitialisation du cycle d'utilisation et configure l'alerte et la limite d'utilisation des données.

 **Utilisation de données Wi-Fi :** Affiche le volume de données utilisé via Wi-Fi.

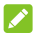

#### **REMARQUE :**

L'utilisation des données est mesurée par votre téléphone. La consommation mesurée par votre opérateur peut différer.

#### **Réseau mobile**

Sélectionnez **Sans fil et réseaux > Réseau mobile** pour gérer les données mobiles, l'itinérance des données, les appels VoLTE, le type de réseau, l'opérateur réseau et les noms des points d'accès (voir [Connexion à des réseaux mobiles](#page-35-0)).

# **Accessibilité**

Sélectionnez **Accessibilité** pour configurer les modules d'extension et services d'accessibilité sur votre téléphone.

## **Son et Notifications**

Sélectionnez **Son et notifications** pour gérer les paramètres de son et de vibration.

Vous pouvez régler différents types de volume (voir Réglage du [volume](#page-23-0)), régler la sonnerie du téléphone, le son de notification et le son de l'alarme (voir [Modification de la sonnerie du téléphone, de](#page-22-0)  [notification ou d'alarme](#page-22-0)) ou gérer les sons du système (voir [Activation](#page-23-1)  [ou désactivation des sons du système](#page-23-1)).

# **Affichage**

Sélectionnez **Affichage** pour gérer les paramètres d'affichage.

- **Niveau de luminosité :** sert à régler la luminosité de l'affichage.
- **Fond d'écran :** sert à sélectionner une image d'arrière-plan pour l'écran d'accueil et l'écran de verrouillage, ou les deux. Voir [Application d'un nouveau fond d'écran](#page-25-0).
- **Rétroéclairage affichage :** sert à définir la durée d'inactivité après laquelle l'écran passe en veille automatiquement.
- **Rétroéclairage des touches :** Définir la durée pendant laquelle le rétroéclairage du clavier reste actif lorsque vous n'appuyez sur aucune touche.
- **Taille de la police :** sert à définir la taille de la police du texte à l'écran.

## **Paramètres téléphone**

#### **Langue et saisie**

Sélectionnez **Paramètres du téléphone > Langues et saisie** pour définir la langue du système.

#### **Date et heure**

Sélectionnez **Paramètres du téléphone > Date et heure** pour régler la date, l'heure, le fuseau horaire et le format de l'heure, ou utilisez les données fournies par le réseau (voir [Réglage de la date et de l'heure](#page-21-0)).

### <span id="page-105-0"></span>**Stockage**

Sélectionnez **Paramètres du téléphone > Stockage** pour gérer les options de stockage du téléphone et de la carte microSDHC.

- **Répertoire de sauvegarde :** appuyez sur **Téléphone** ou **Carte SD** pour sélectionner l'emplacement par défaut pour les nouvelles données, comme les photos prises et les enregistrements vocaux.
- **Effacer la carte SD :** Efface toutes les données présentes sur la carte microSDHC installée et prépare celle-ci pour une utilisation avec votre téléphone.

#### **AVERTISSEMENT:**

La procédure de formatage efface toutes les données de la carte microSDHC. Les fichiers NE POURRONT PLUS être récupérés.

- **Stockage interne partagé :** Afficher les informations d'utilisation de la mémoire interne du téléphone.
- **Carte SD :** Afficher les informations d'utilisation de la carte microSDHC (si elle est installée)

#### **Connexion au PC**

Sélectionnez **Paramètres du téléphone > Connecter au PC** lorsque votre téléphone est connecté à un ordinateur pour sélectionner le mode de [Connexion de votre téléphone à un ordinateur par](#page-41-0)  [l'intermédiaire d'un câble USB](#page-41-0)).

### **Localisation**

Sélectionnez **Paramètres du téléphone > Emplacement** pour gérer les services de localisation, qui aident votre téléphone et vos applications à déterminer votre emplacement. Pour utiliser les applications géolocalisées, vous devez activer les services de localisation.

- Sélectionnez **Désactivé** pour désactiver les services de localisation.
- Pour obtenir votre position exacte, sélectionnez **Haute précision**.
- Pour économiser l'énergie de la batterie, sélectionnez **Économie de la batterie**.
- Pour enregistrer des données mobiles en utilisant uniquement le GPS et les capteurs de l'appareil pour déterminer la position, sélectionnez **Appareil uniquement**.

### **Sécurité**

Sélectionnez **Paramètres du téléphone > Sécurité** pour configurer les options qui vous aideront à protéger votre téléphone et vos données.

 **Verrouillage de l'écran :** sécurisez votre téléphone et vous renseignements personnels en créant un écran de verrouillage (voir la section [Protection de l'accès à votre téléphone par](#page-26-0)  [l'intermédiaire des verrouillages d'écran](#page-26-0)).

- **Crypter le téléphone :** chiffrez vos données sur le téléphone pour protéger votre confidentialité (voir la section *Protection de* [votre téléphone par chiffrement](#page-26-1)).
- **Certificats de confiance :** Consulter les certificats de confiance installés sur le téléphone.
- **Authentifiants de l'utilisateur :** Consulter les identifiants d'utilisateurs installés.
- **Effacer les identifiants :** Effacer la mémoire des identifiants.
- **Configurer le verrouillage de carte SIM :** Activer, désactiver ou modifier le NIP de votre carte nano-SIM. Une fois activé, vous devez entrer le NIP pour utiliser le téléphone et le réseau.

#### **REMARQUE :**

Conservez tous vos mots de passe confidentiels en lieu sûr pour utilisation future. Si vous saisissez le mauvais NIP pour la carte SIM plus de fois que le nombre de tentatives permises, votre carte nano-SIM sera verrouillée et vous ne pourrez plus accéder au réseau téléphonique mobile. Le cas échéant, vous devrez communiquer avec votre exploitant de réseau pour obtenir un code de déverrouillage (PUK) afin de rétablir la carte nano-SIM.

#### **Réinitialisation**

Sélectionnez **Paramètres du téléphone > Réinitialiser** pour réinitialiser les paramètres réseau (y compris Wi-Fi, Bluetooth et réseau mobile) ou rétablir le téléphone à son état usine.
# **Paramètres d'appel**

Sélectionnez **Paramètres d'appel** pour configurer les options d'appel (voir [Définir les paramètres d'appel](#page-52-0)).

# **À propos du téléphone**

Sélectionnez **À propos du téléphone** pour modifier le nom de l'appareil, afficher l'état du téléphone, les informations juridiques et autres informations.

# **Mise à jour système**

Sélectionnez **Mise à jour du système** pour mettre à jour le logiciel du téléphone. Vous pouvez vérifier la version actuelle du logiciel ou sélectionner **Options** pour définir le téléchargement automatique ou vérifier l'historique des mises à jour.

# **Assistance**

Sélectionnez **Assistance** pour configurer les options d'appel d'urgence et de messagerie. Lorsque la fonction est activée et que le téléphone est fermé, appuyez trois fois sur la touche **Volume haut/bas** en moins d'une seconde pour activer l'état d'urgence, où le téléphone peut envoyer des messages aux contacts d'urgence et les appeler un par un jusqu'à ce que l'appel soit pris.

 **Activation :** Activer ou désactiver la fonction d'appel et de message d'urgence.

# **REMARQUE :**

Lorsque la fonction est activée, vous ne pouvez pas régler le volume lorsque le téléphone est fermé.

 **Liste des numéros :** Gérer les contacts d'urgence pour vos appels et messages d'urgence sortants. Vous pouvez ajouter jusqu'à cinq numéros ou contacts.

#### **REMARQUE :**

Les numéros d'urgence publics ne peuvent pas être sauvegardés en tant que contacts d'urgence.

 **SMS :** Modifier le contenu du message d'urgence. Si le message est laissé vide, seuls les appels aux contacts en cas d'urgence sont effectués lorsque vous activez l'état d'urgence.

# **Dépannage**

Si vous rencontrez des problèmes lorsque vous utilisez votre téléphone ou s'il ne fonctionne pas normalement, vous pouvez consulter le tableau ci-dessous. Si un problème particulier ne peut pas être résolu grâce à l'information disponible dans le tableau, communiquez avec le détaillant auprès duquel vous avez acheté le téléphone.

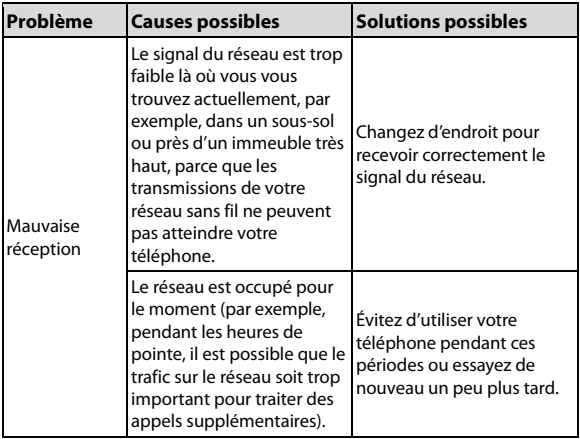

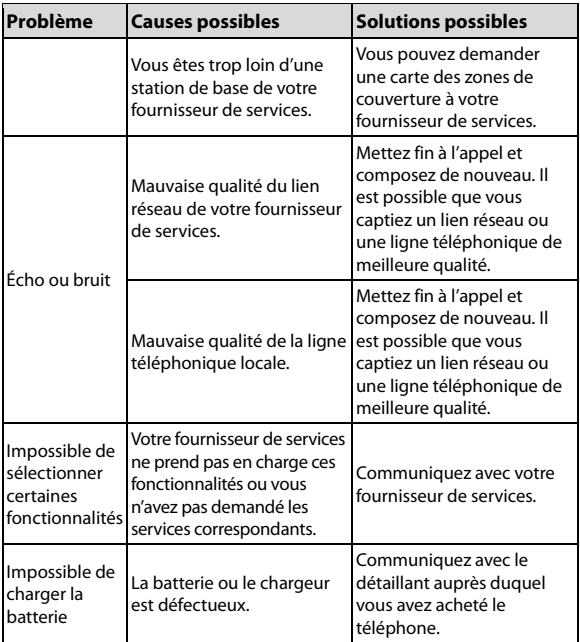

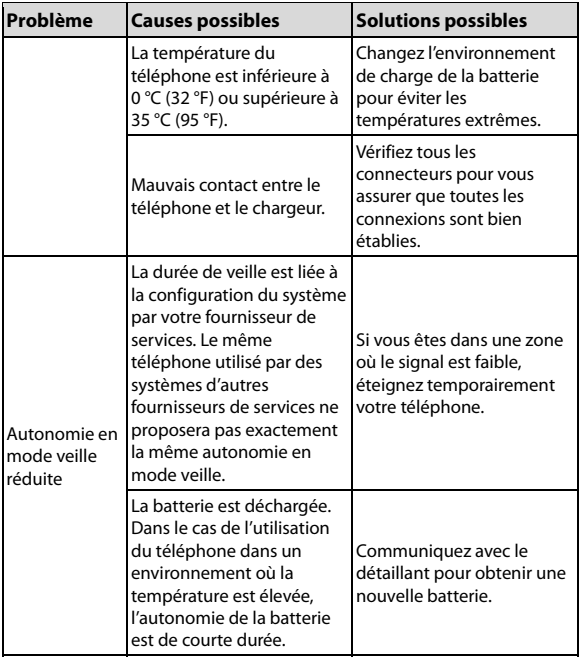

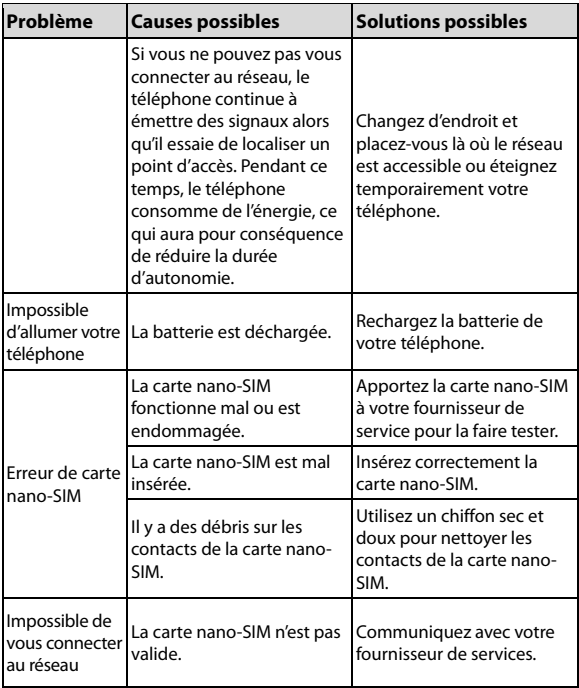

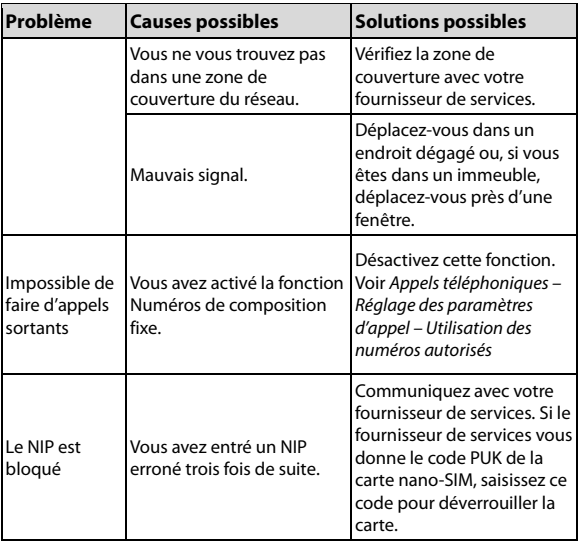

# **Pour votre sécurité**

# **Sécurité générale**

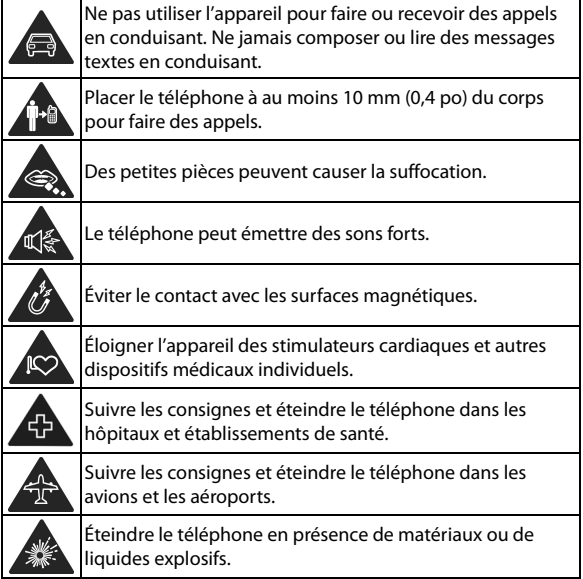

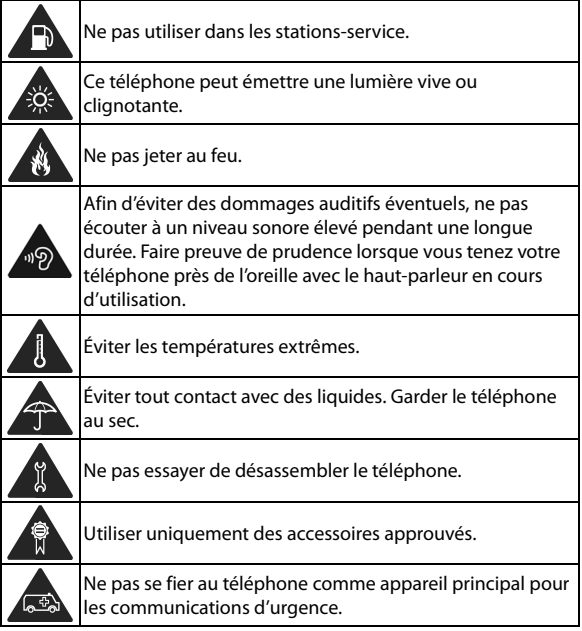

# **Information de la FCC concernant l'exposition aux radiofréquences (DAS)**

Ce téléphone est conçu et fabriqué pour ne pas dépasser les limites d'exposition à l'énergie des radiofréquences établies par la Commission fédérale des communications (Federal Communications Commission ou FCC) aux États-Unis et Industrie Canada au Canada.

Pendant les essais de DAS, ce téléphone est paramétré pour émettre à son niveau de puissance certifié le plus élevé pour toutes les bandes de fréquences testées. Ces essais sont effectués dans des endroits qui simulent une exposition aux radiofréquences lorsque l'appareil est en contact, sans espace, avec la tête et près du corps à une distance de 10 mm (0,4 pouces). Bien que le DAS soit défini au plus haut niveau de puissance certifié, le degré réel de DAS de l'appareil en fonctionnement peut être nettement inférieur à la valeur maximale, car le téléphone est conçu pour fonctionner à divers degrés de puissance pour n'utiliser que l'énergie nécessaire pour atteindre le réseau. En général, plus vous êtes près de l'antenne d'un point d'accès sans fil, plus la puissance de sortie est faible.

La norme d'exposition des appareils sans fil utilise une unité de mesure appelée débit d'absorption spécifique ou DAS. La limite de DAS établie par la FCC et Industrie Canada est de 1,6 W/kg.

Cet appareil est conforme aux normes de DAS pour les limites d'exposition non contrôlée d'utilisation par le grand public, qui sont stipulées dans la norme ANSI/IEEE C95.1-1992 et la norme CNR-102 au Canada. Il a été testé conformément aux méthodes et aux modes opératoires de mesure de la norme IEEE1528 aux États-Unis et de la norme CNR-102 au Canada. Cet appareil a été mis à l'essai et répond aux directives sur l'exposition aux radiofréquences de la FCC et d'Industrie Canada lorsqu'il est directement en contact avec le corps.

La FCC a accordé une autorisation d'équipement à ce modèle de téléphone pour tous les degrés de DAS indiqués et évalués en conformité avec les directives sur l'exposition aux radiofréquences de la FCC. L'information sur le DAS de ce téléphone a été déposée auprès de la FCC et se trouve dans la section Display Grant à l'adresse **[www.fcc.gov/oet/ea/fccid](http://www.fcc.gov/oet/ea/fccid)**, après une recherche sur, **FCC ID : SRQ-Z2335CA**.

Pour cet appareil, la valeur la plus élevée de DAS signalée est **0,58 W/kg** pour une utilisation contre la tête et **1,28 W/kg** pour une utilisation près du corps.

Bien que les degrés de DAS peuvent être différents pour divers téléphones et selon des positions différentes, ils répondent tous aux exigences gouvernementales.

La conformité au DAS, lorsque l'appareil est allumé et est porté sur le corps, est fondée sur une distance de séparation entre l'appareil et le corps humain de 0,4 pouce (10 mm) Portez cet appareil à au moins 0,4 pouce (10 mm) de votre corps pour répondre aux exigences en matière de niveau d'exposition aux radiofréquences ou à un niveau inférieur au niveau indiqué. Pour soutenir l'appareil lorsque celui-ci est porté sur le corps, choisissez une pince de ceinture ou un étui qui ne contient pas de composant métallique et qui permet de maintenir une distance de 0,4 pouce (10 mm) entre l'appareil et votre corps.

La conformité aux expositions RF de tout accessoire porté sur le corps qui contient du métal n'a pas fait l'objet de test et n'a pas été certifiée. Le port sur le corps de tels accessoires est à éviter.

# **Règles de la FCC**

Cet appareil est conforme à la section 15 des règles de la FCC. Son fonctionnement est soumis aux deux conditions suivantes : (1) l'appareil ne doit pas produire de brouillage; (2) l'appareil doit accepter tout brouillage radioélectrique subi, même si le brouillage est susceptible d'en compromettre le fonctionnement.

Cet équipement a été mis à l'essai et est conforme aux limites d'un appareil numérique de classe B conformément à la section 15 des règles de la FCC. Ces limites sont établies pour fournir une protection raisonnable contre une interférence nocive dans un lieu résidentiel. Cet équipement produit, utilise et peut émettre de l'énergie de fréquence radio, et s'il n'est pas installé et utilisé conformément aux instructions, il peut causer de l'interférence nocive aux communications radio. Il n'est toutefois pas garanti qu'il n'y aura pas d'interférence dans un endroit précis. Si cet équipement produit un brouillage qui nuit à la réception radio ou télévisuelle (ce qui peut être déterminé en allumant et en éteignant l'équipement), on conseille à l'utilisateur de tenter de corriger ce brouillage par une ou plusieurs des mesures suivantes :

- Réorienter ou déplacer l'antenne réceptrice.
- Augmenter la distance entre l'équipement et le récepteur.
- Brancher l'équipement sur une prise de courant se trouvant sur un circuit différent de celui sur lequel est branché le récepteur.
- Consulter le concessionnaire ou un technicien d'expérience spécialisé en téléviseur ou radio pour obtenir de l'aide.

#### **AVERTISSEMENT :**

Des modifications non approuvées expressément par le fabricant pourraient annuler le droit de l'utilisateur à utiliser l'équipement.

La ou les antennes utilisées pour ce transmetteur ne doivent pas se trouver près d'une autre antenne ou d'un autre émetteur ni être utilisées avec ces derniers.

# **Avis d'Industrie Canada**

Le présent appareil est conforme aux CNR Innovation, Sciences et Développement économique Canada applicables aux appareils radio exempts de licence. L'exploitation est autorisée aux deux conditions suivantes:

(1) l'appareil ne doit pas produire de brouillage, et

(2) l'utilisateur de l'appareil doit accepter tout brouillage radioélectrique subi, même si le brouillage est susceptible d'en

CAN ICES-3 (B)/NMB-3(B)

Cet appareil numérique de la classe B est conforme à la norme NMB-003 du Canada.

IC: 5200E-Z2335CA

#### **Déclaration d'exposition aux radiations d'IC**

Cet appareil est conforme aux limites d'exposition DAS incontrôlée pour la population générale de la norme CNR-102 d'Industrie Canada et a été testé en conformité avec les méthodes de mesure et procédures spécifiées dans IEEE 1528 et IEC 62209. Cet appareil doit être installé et utilisé avec une distance minimale de 1.0 cm entre l'émetteur et votre corps.

Cet appareil et sa ou ses antennes ne doivent pas être co-localisés ou fonctionner en conjonction avec tout autre antenne ou transmetteur.

# **Distractions**

#### **Conduite**

Concentrez-vous en tout temps sur la conduite afin de réduire les risques d'accident. L'utilisation d'un téléphone en conduisant (même avec un ensemble mains libres) peut distraire le conducteur et provoquer un accident. Conformez-vous à la législation et aux réglementations locales en vigueur en termes d'utilisation d'appareils sans fil en conduisant.

#### **Fonctionnement de machines-outils**

Concentrez-vous entièrement sur le pilotage des machines-outils en tout temps afin de réduire les risques d'accident.

# **Manipulation du produit**

#### **Déclaration générale de manipulation et d'utilisation**

Vous seul êtes responsable de la manière dont vous utilisez le téléphone et des conséquences de cette utilisation.

Éteignez toujours votre téléphone dès que son utilisation est interdite. L'utilisation du téléphone est régie par des mesures de sécurité qui visent à protéger les usagers et leur environnement.

- Traitez le téléphone et ses accessoires avec soin et gardez-les dans un endroit propre.
- Conservez l'objectif de l'appareil photo propre. Un objectif sale peut nuire à la qualité de l'image.
- Nettoyez votre téléphone et ses accessoires avec un tissu doux, par exemple un chiffon nettoyant pour verres de lunettes. N'utilisez pas d'alcool ni de substance corrosive pour nettoyer votre téléphone et veillez à ce que de l'alcool ou toute substance corrosive ne s'infiltre pas dans l'appareil.
- Ne placez pas le téléphone ou ses accessoires près de flammes ou de cigarettes allumées.
- Gardez le téléphone et ses accessoires à l'abri des liquides, de la moisissure ou de l'humidité.
- Ne lâchez pas, ne jetez pas ni ne tordez le téléphone ou ses accessoires.
- N'utilisez pas de produits chimiques corrosifs, de solvants de nettoyage ou d'aérosols pour nettoyer l'appareil ou ses accessoires.
- Ne peignez pas le téléphone ni ses accessoires.
- N'essayez pas de désassembler le téléphone ni ses accessoires. Seul un personnel autorisé peut le faire.
- Ne placez pas votre téléphone à l'intérieur ou à proximité d'un équipement de chauffage ou de conteneurs à haute pression, tels que les chauffe-eau, des fours à micro-ondes ou des ustensiles de cuisine à haute température. Sinon, vous pourriez

endommager votre téléphone.

- Informez-vous sur la réglementation locale en termes de mise au rebut des produits électroniques.
- Ne placez pas le téléphone dans votre poche arrière; il pourrait se briser lorsque vous vous asseyez.

#### **Sécurité de la batterie**

- L'utilisation d'une batterie, d'un chargeur ou d'un adaptateur d'alimentation non approuvé par ZTE ou incompatible peut endommager votre appareil, réduire sa durée de vie ou causer un incendie, une explosion ou d'autres dangers.
- Les températures de fonctionnement recommandées vont de 0 °C à 35 °C et les températures de stockage de -20 °C à +45 °C. Les températures extrêmes peuvent endommager l'appareil et réduire la capacité de recharge et la durée de vie de votre appareil et de votre batterie.
- Ne placez pas l'appareil ou la batterie dans ou près des équipements de chauffage tels que des fours à micro-ondes, des cuisinières ou des radiateurs. Éloignez l'appareil et la batterie de la chaleur excessive et de la lumière directe du soleil. Sinon, l'appareil ou la batterie peut surchauffer et provoquer une explosion ou un incendie.
- Veuillez débrancher le chargeur lorsque la batterie est complètement chargée. La surcharge peut raccourcir la durée de vie de la batterie.
- Ne court-circuitez pas la batterie car cela peut provoquer une chaleur excessive voire un incendie.
- Ne jetez pas la batterie dans un feu pour éviter l'explosion.
- Ne démontez pas, ne pressez pas et ne perforez pas la batterie, au risque de provoquer une explosion ou un incendie.
- Lorsque vous n'utilisez pas l'appareil pendant une longue période, veuillez charger la batterie environ à moitié et ranger l'appareil dans un endroit frais et sec.
- Si la batterie est endommagée ou montre des signes de gonflement ou de fuite, veuillez cesser de l'utiliser immédiatement et communiquez avec ZTE ou le fournisseur de services autorisé par ZTE pour la remplacer.
- Renvoyez la batterie usagée au fournisseur ou recyclez-la selon l'endroit de recyclage désigné. Ne la mettez pas au rebut parmi les ordures ménagères.
- Il y a un risque d'explosion si un modèle de batterie incorrect est remis à la place.

#### **AVERTISSEMENT!**

Si la batterie est cassée, évitez tout contact avec le contenu à l'intérieur. Si la peau est contaminée, rincez immédiatement avec beaucoup d'eau et demandez de l'aide médicale si nécessaire.

#### **Tout-petit**

Ne laissez pas le téléphone ni ses accessoires à portée des enfants et ne les laissez pas jouer avec. Ils risquent de se blesser ou de blesser d'autres personnes; ils pourraient aussi endommager le téléphone. Votre téléphone comporte des petites pièces tranchantes susceptibles de les blesser ou de se détacher et de les étouffer.

## **Démagnétisation**

Pour éviter les risques de démagnétisation, ne placez pas le téléphone pendant une durée prolongée près de dispositifs électroniques ou de bandes magnétiques.

#### **Décharge électrostatique**

Ne touchez pas les connecteurs métalliques de la carte nano-SIM et de la carte microSDHC.

#### **Antenne**

Ne touchez pas l'antenne sans raison.

#### **Position normale d'utilisation**

Lorsque vous passez ou recevez un appel téléphonique, tenez le téléphone près de votre oreille, le bas du téléphone vers votre bouche.

### **Coussins d'air**

Ne placez pas un téléphone dans la zone située au-dessus d'un airbag ni dans la zone de déploiement de ce dernier. En effet, un airbag se gonfle très rapidement et avec force, ce qui peut entraîner de graves blessures. Gardez le téléphone dans un endroit sûr et sécurisé avant de conduire votre véhicule.

#### **Convulsions/évanouissements**

Le téléphone peut émettre une lumière vive ou clignotante. Certaines personnes peuvent être victimes d'évanouissements ou de convulsions (même si elles n'en ont jamais eu auparavant) si elles

sont exposées à des lumières clignotantes ou à des diagrammes lumineux, par exemple lorsqu'elles jouent à des jeux ou regardent des vidéos. Consultez un médecin si vous avez déjà été victime de convulsions ou d'évanouissements ou si une personne de votre famille l'est. Pour réduire le risque d'évanouissement et de convulsion, vous pouvez utiliser votre téléphone dans une pièce bien éclairée et prendre fréquemment des pauses.

## **Microtraumatismes répétés**

Afin de réduire le risque de microtraumatismes répétés lorsque vous composez un message ou jouez à des jeux sur votre téléphone :

- Ne serrez pas trop le téléphone.
- Appuyez légèrement sur les boutons.
- Utilisez les caractéristiques spéciales conçues pour réduire le nombre de fois où vous appuyez sur les boutons (modèles de message ou texte intuitif).
- Prenez des pauses fréquentes pour vous étirer et vous détendre.

## **Appels d'urgence**

Ce téléphone, comme tout autre téléphone sans fil, fonctionne au moyen de signaux radio qui ne peuvent pas garantir la connexion en tout temps. Par conséquent, vous ne devez jamais compter uniquement sur un téléphone sans fil pour contacter les services d'urgence.

#### **Sons forts**

Ce téléphone peut produire des sons forts pouvant endommager votre audition. Réduisez le volume avant d'utiliser des écouteurs, un casque Bluetooth ou tout autre dispositif audio.

#### **Chauffage du téléphone**

Votre téléphone peut chauffer durant le chargement et durant une utilisation normale.

# **Sécurité électrique**

#### **Accessoires**

Utilisez uniquement les accessoires approuvés. Ne branchez pas de produits ni d'accessoires incompatibles. Faites attention de ne pas laisser des objets métalliques, comme des pièces de monnaie ou des porte-clés, entrer en contact avec les bornes de la pile ou créer un court-circuit. Ne jamais percer la surface du téléphone avec des objets pointus.

#### **Branchement dans les véhicules**

Demandez l'avis de professionnels pour brancher l'interface du téléphone au système électrique d'un véhicule.

#### **Produits défectueux et endommagés**

N'essayez pas de désassembler le téléphone ni ses accessoires. Seul le personnel qualifié peut entretenir ou réparer le téléphone ou ses accessoires. Si votre téléphone ou ses accessoires ont été plongés

dans l'eau, percés ou sont violemment tombés, portez-les à un centre de services autorisé avant de les réutiliser.

# **Interférences aux radiofréquences**

## **Énoncé général sur l'interférence**

Soyez prudent lorsque vous utilisez le téléphone près de dispositifs médicaux personnels, tels que des stimulateurs cardiaques et des prothèses auditives. Veuillez consulter votre médecin et le fabricant de l'appareil afin de déterminer si le fonctionnement du téléphone risque de créer des interférences avec votre dispositif médical.

#### **Stimulateurs cardiaques**

Les fabricants de stimulateurs cardiaques recommandent de placer le téléphone mobile à 15 cm (6 pouces) au moins d'un stimulateur cardiaque, afin d'éviter les interférences potentielles. À cette fin, placez le téléphone sur l'oreille opposée au stimulateur cardiaque, et ne le transportez pas dans une poche de poitrine.

#### **Prothèses auditives**

Les personnes dotées de prothèses auditives ou d'autres implants cochléaires peuvent entendre des bruits parasites lors de l'utilisation d'appareils sans fil ou lorsqu'un tel appareil se trouve à proximité. Le niveau d'interférence dépend du type de prothèse auditive et de la distance par rapport à la source d'interférence. Éloignez-vous de la source d'interférence pour tenter de réduire les parasites. Vous pouvez également demander au fabricant de votre prothèse auditive de vous conseiller d'autres solutions.

### **Matériel médical**

Dans les hôpitaux, les cliniques ou les centres de soins, éteignez votre appareil sans fil si le règlement le stipule. Ces consignes sont conçues pour éviter les interférences possibles avec le matériel médical sensible.

#### **Avions**

Éteignez votre appareil sans fil si les employés de l'aéroport ou le personnel naviguant vous le demandent. Consultez le personnel du transport aérien au sujet de l'utilisation d'appareils sans fil à bord d'un avion et activez le mode avion du téléphone lorsque vous montez à bord d'un avion.

#### **Interférences dans des véhicules**

Notez qu'en raison du risque d'interférence avec d'autres équipements électroniques, certains constructeurs automobiles interdisent l'utilisation de téléphones portables dans leurs véhicules à moins qu'un kit mains libres et une antenne externe ne soient inclus dans l'installation.

# **Environnements explosifs**

#### **Stations-service et environnements explosifs**

Dans les environnements potentiellement explosifs, suivez les consignes affichées et éteignez les appareils sans fil tels que votre téléphone ou tout autre matériel radio. Les aires de ravitaillement en carburant, les quais inférieurs sur les bateaux, les installations de

transfert ou d'entreposage de carburant ou de produits chimiques, les zones où l'air est chargé de particules chimiques ou autres (grains, poussière ou poudres métalliques) sont des environnements potentiellement explosifs.

#### **Détonateurs et zones explosives**

Éteignez le téléphone mobile ou votre appareil sans fil lorsque vous vous trouvez dans une zone explosive ou dans une zone où il vous est demandé d'éteindre les appareils radio émetteurs-récepteurs ou les appareils électroniques afin d'éviter les interférences en cas d'utilisation de détonateurs.